# CyberPower®

# **User's Manual**

OLS1000EA O L S 1 5 0 0 E A OLS2000EA OLS3000EA

**Cyber Power Systems, Inc.** www.cyberpower.com K01-C000606-02

# **TABLE OF CONTENTS**

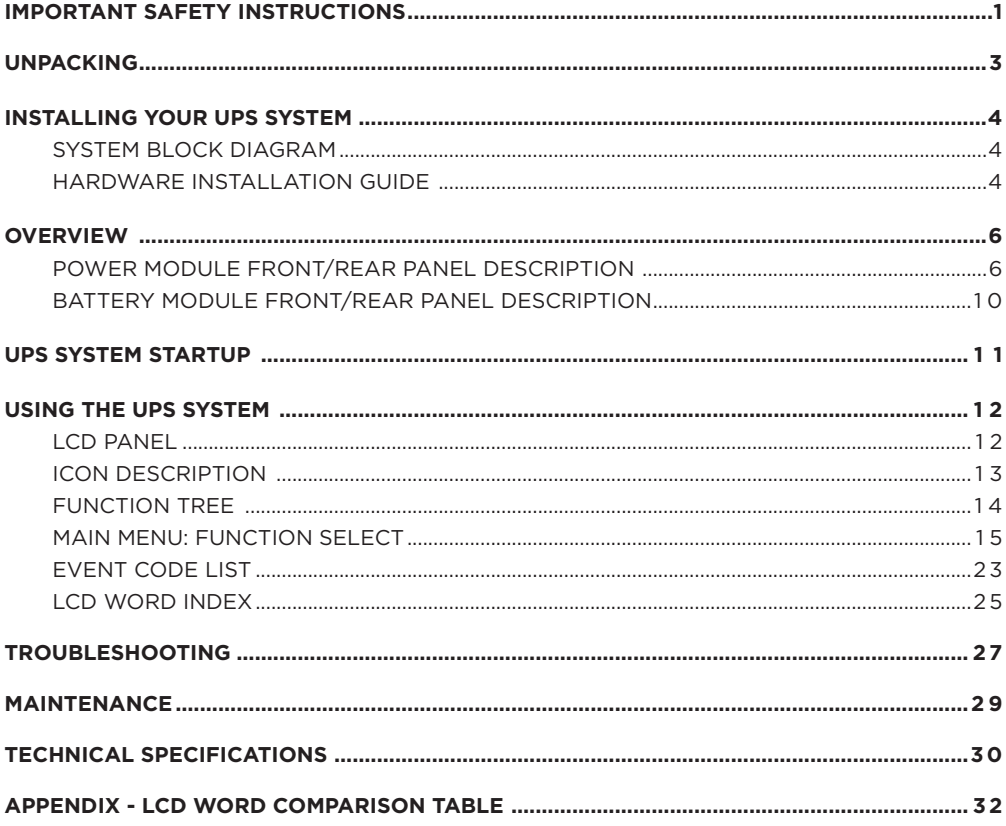

## **IMPORTANT SAFETY INSTRUCTIONS**

**This manual contains important instructions. Please read and follow all instructions carefully during installation and operation of the unit. Read this manual thoroughly before attempting to unpack, install, or operate the UPS.**

**CAUTION!** The UPS must be connected to a grounded AC power outlet with fuse or circuit breaker protection. DO NOT plug the UPS into an outlet that is not grounded. If you need to power-drain this equipment, turn off and unplug the unit.

**CAUTION!** The battery can power hazardous components inside the unit, even when the AC input power is disconnected.

**CAUTION!** The UPS should be placed near the connected equipment and easily accessible.

**CAUTION!** To prevent the risk of fire or electric shock, install in a temperature and humidity controlled indoor area, free of conductive contaminants. (Please see specifications for acceptable temperature and humidity range).

**CAUTION! (No User Serviceable Parts):** Risk of electric shock, do not remove cover. No user serviceable parts inside. Refer servicing to qualified service personnel.

**CAUTION! (Non-Isolated Battery Supply):** Risk of electric shock, battery circuit is not isolated from AC power source; hazardous voltage may exist between battery terminals and ground. Test before touching.

**CAUTION!** To reduce the risk of fire, connect the UPS to a branch circuit with 10 amperes (1000 / 1500 / 2000) / 16 amperes (3000) maximum over-current protection in accordance to CE requirement.

**CAUTION!** The AC outlet where the UPS is connected should be close to the unit and easily accessible.

**CAUTION!** Please use only VDE-tested, CE-marked mains cable, (e.g. the mains cable of your equipment), to connect the UPS to the AC outlet.

**CAUTION!** Please use only VDE-tested, CE-marked power cables to connect any equipment to the UPS.

**CAUTION!** When installing the equipment, ensure that the sum of the leakage current of the UPS and the connected equipment does not exceed 3.5mA.

**CAUTION!** The 1000 / 1500 / 2000 / 3000 / Battery module models are only qualified maintenance personnel may carry out installations.

**CAUTION!** Do not unplug the unit from AC Power during operation, as this will invalidate the protective ground insulation.

**CAUTION!** To avoid electric shock, turn off and unplug the unit before installing the input/ output power cord with a ground wire. Connect the ground wire prior to connecting the line wires!

**CAUTION!** Do not use an improper size power cord as it may cause damage to your equipment and cause fire hazards.

**CAUTION!** Wiring must be performed by qualified personnel.

## **IMPORTANT SAFETY INSTRUCTIONS**

#### **CAUTION! DO NOT USE FOR MEDICAL OR LIFE SUPPORT EQUIPMENT!** Under no circumstances this unit should be used for medical applications involving life support

**CAUTION! DO NOT USE WITH OR NEAR AQUARIUMS!** To reduce the risk of fire, do not use with or near aquariums. Condensation from the aquarium can come in contact with metal electrical contacts and cause the machine to short out.

**CAUTION!** Do not dispose of batteries in fire as the battery may explode.

**CAUTION!** Do not open or mutilate the battery, released electrolyte is harmful to the skin and eyes.

**CAUTION!** A battery can present a risk of electric shock and high short circuit current. The following precaution should be observed when working on batteries

• Remove watches, rings or other metal objects.

• Use tools with insulated handles.

equipment and/or patient care.

**CAUTION!** The unit has a dangerous amount of voltage. When the UPS indicators is on, the units may continue to supply power thus the unit's outlets may have a dangerous amount of voltage even when it's not plugged in to the wall outlet.

**CAUTION!** Make sure everything is turned off and disconnected completely before conducting any maintenance, repairs or shipment.

**CAUTION!** Connect the Protection Earth (PE) safety conductor before any other cables are connected.

**WARNING! (Fuses):** To reduce the risk of fire, replace only with the same type and rating of fuse.

**DO NOT INSTALL THE UPS WHERE IT WOULD BE EXPOSED TO DIRECT SUNLIGHT OR NEAR A STRONG HEAT SOURCE!**

**DO NOT BLOCK OFF VENTILATION OPENINGS AROUND THE HOUSING!**

**DO NOT CONNECT DOMESTIC APPLIANCES SUCH AS HAIR DRYERS TO UPS OUTPUT SOCKETS!**

**SERVICING OF BATTERIES SHOULD BE PERFORMED OR SUPERVISED BY PERSONNEL KNOWLEDGE OF BATTERIES AND THE REQUIRED PRECAUTIONS. KEEP UNAUTHORIZED PERSONNEL AWAY FROM BATTERIES!**

## **UNPACKING**

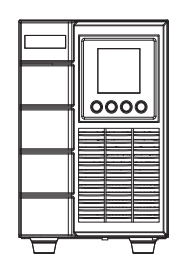

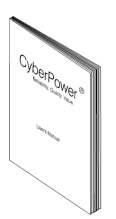

UPS User's manual

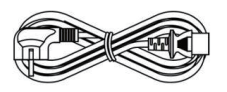

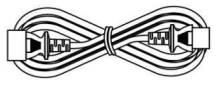

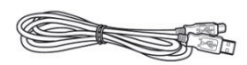

Input power cord Output power cord(s) \*for selected models only

USB communication cable

PowerPanel® Business software is available on our website.

Please visit www.cyberpower.com and go to the Software Section for free download.

## **SYSTEM BLOCK DIAGRAM**

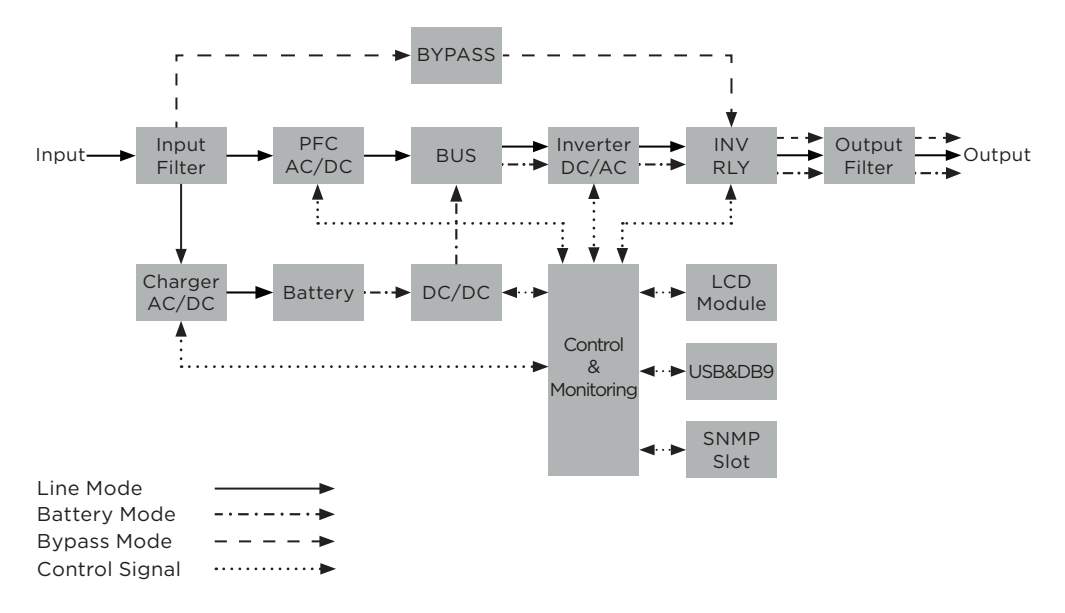

## **HARDWARE INSTALLATION GUIDE**

- 1. Battery charge loss may occur during shipping and storage. Before using the UPS, it's strongly recommended to charge batteries for five hours to ensure the batteries' maximum charge capacity. To recharge the batteries, simply plug the UPS into an AC outlet.
- 2. When using the included software, connect either the serial or the USB cable between the computer and the corresponding port on the UPS. Note: If the USB port is used, the serial port will be disabled. They cannot be used simultaneously.
- 3. Connect your computer, monitor, and any externally-powered data storage device (Hard drive, Tape drive, etc.) into the outlets only when the UPS is off and unplugged. DO NOT plug a laser printer, copier, space heater, vacuum, paper shredder or other large electrical device into the UPS. The power demands of these devices will overload and possibly damage the unit.
- 4. To protect a fax machine, telephone, modem line or network cable, connect the telephone or network cable from the wall jack outlet to the jack marked "IN" on the UPS and connect a telephone cable or network cable from the jack marked "OUT" on the UPS to the modem, computer, telephone, fax machine, or network device.
- 5. Press the ON/OFF switch to turn the UPS on. If an overload is detected, an audible alarm will sound and the UPS will continuously emit one beep per second. For resetting the unit, unplug some equipment from the outlets. Make sure your equipment carries a load current within the unit's safe range, (refer to the technical specifications).
- 6. This UPS is equipped with an auto-charge feature. When the UPS is connected to an AC outlet, the battery will automatically charge, even when the unit is switched off.

## **INSTALLING YOUR UPS SYSTEM**

- 7. To maintain an optimal battery charge, leave the UPS connected to AC electrical service at all times.
- 8. Before storing the UPS for an extended period of time, turn the unit OFF. Then cover it and store it with the batteries fully charged. Recharge the batteries every three months to ensure good battery capacity and long battery life. Maintaining a good battery charge will help prevent possible damage to the unit from battery leakage.
- 9. The UPS has one USB port (default) and one Serial port that allow connection and communication between the UPS and any attached computer running the PowerPanel® Business Edition Agent software. The UPS can control the computer's shutdown during a power outage through the connection while the computer can monitor the UPS and alter various programmable parameters. Note: Only one communication port can be used at a time. The port not in use will automatically become disabled or the serial port will be disabled if both ports are attached.
- 10. EPO (Emergency Power Off) / ROO (Remote on/off) Port: EPO/ROO ports allow administrators the capability to connect the UPS unit to customer-supplied EPO/ROO switches. If EPO is enabled, these installations give operators a single access point to immediately power-off all equipment connected to the UPS during an emergency. If ROO is enabled, these installations give operators an access point to turn on/off UPS remotely.
- 11. To avoid electric shock, turn the unit OFF and disconnect the unit from utility power before hardwiring the UPS (in/out power cord). The in/out power cord MUST be grounded.

## **POWER MODULE FRONT/REAR PANEL DESCRIPTION**

## **OLS1000EA**

**Front Rear**

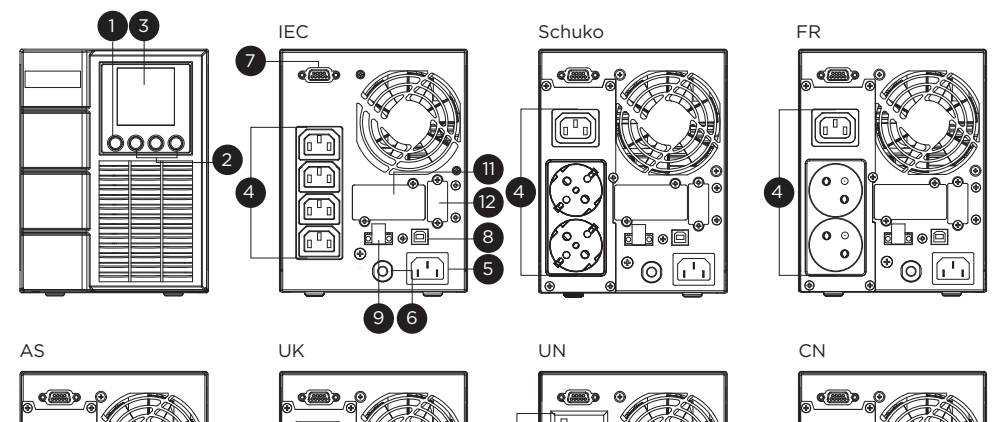

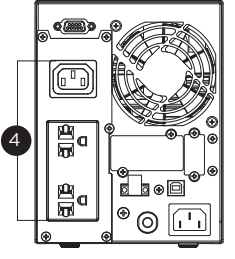

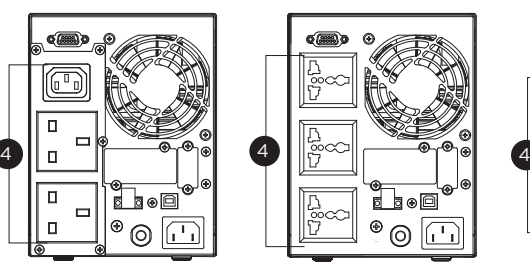

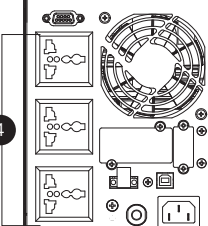

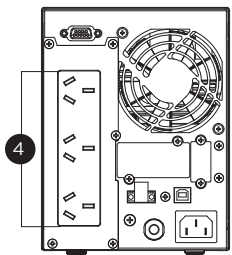

IN

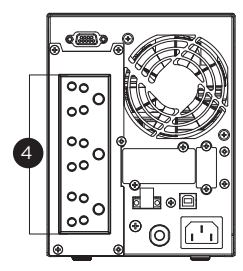

## **POWER MODULE FRONT/REAR PANEL DESCRIPTION**

## **OLS1500EA/OLS2000EA**

**Front Rear**

IEC 12 **1 3** FR **12** Schuko FR Schuko 7 同。 同 10 8 m 9 冗 oooc 示 网 4 ั่ว m  $4 \parallel \bigotimes \bigotimes$  (  $\bigotimes \parallel 4$ ତ ⊙ (ဝ 11 Ò 5  $6$ UK CN AS UN

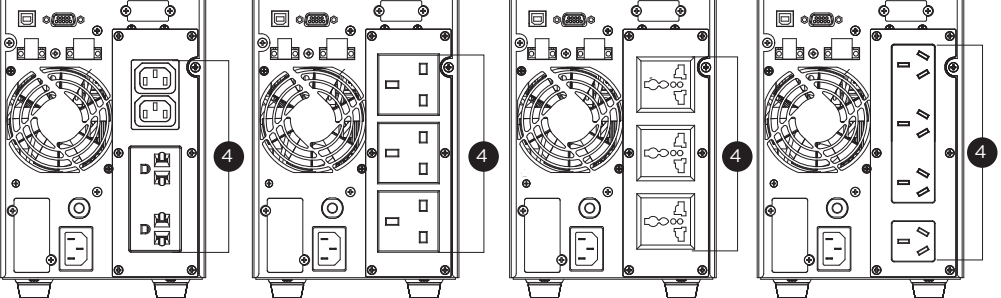

IN

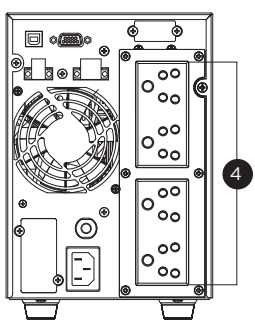

## **POWER MODULE FRONT/REAR PANEL DESCRIPTION**

## **OLS3000EA**

**Front Rear**

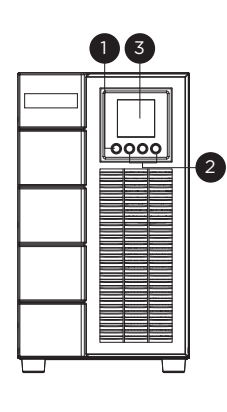

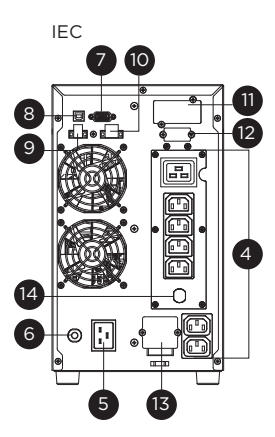

Schuko FR

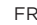

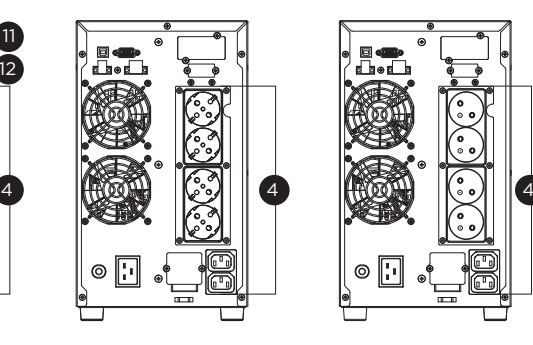

l:

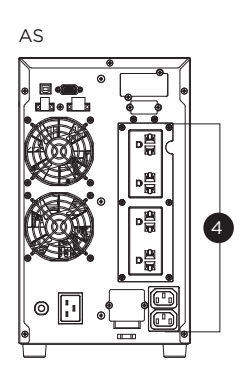

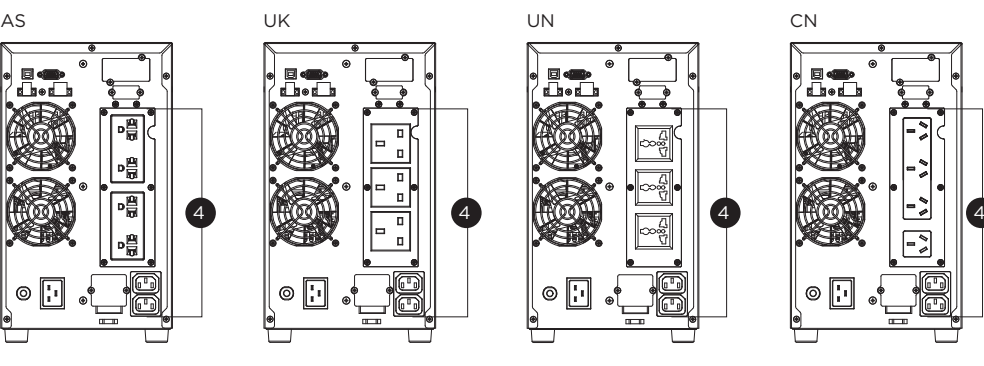

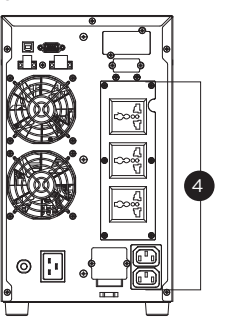

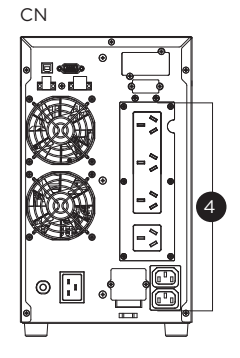

IN

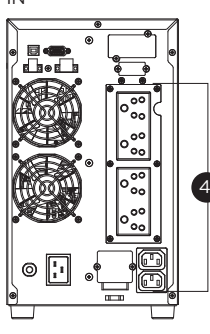

#### **1. Power On/Off Button**

Master ON/OFF switch for the UPS.

#### **2. Function Buttons**

Scroll DOWN, scroll UP, and ENTER.

#### **3. UPS Status / Multifunction LCD Readout**

Shows UPS status, information, settings and events.

#### **4. Battery Backup & Surge Protected Outlets**

Provide battery backup and surge protection. They ensure power is provided to connected equipment over a period of time during a power failure.

#### **5. AC Input Inlet**

Connect the AC Power cord to a properly wired and grounded outlet.

#### **6. Input Circuit Breaker**

Provide input current overload and fault protection.

#### **7. Serial Port**

Serial port provides RS-232 communication between the UPS and the computer. The UPS can control the computer's shutdown during a power outage through the connection while the computer can monitor the UPS and change its various programmable settings.

#### **8. USB Port**

This is a connectivity port which allows communication and control between the UPS and the connected computer. It is recommended to install the PowerPanel® Business Agent software on the PC/Server connected with the USB cord.

#### **9. EPO (Emergency Power Off) Connector**

Enables an emergency UPS power-off from a remote location.

#### **10. Relay Output Connector**

Convert UPS signals into real potential-free Dry Contacts for industrial control.

#### **11. SNMP/HTTP Network Slot**

Slot to install the optional SNMP card for remote network control and monitoring.

#### **12. Extended Runtime Battery Module Connector**

Connection for additional CyberPower Battery modules.

#### **13. Output Terminal Block**

Connect to your equipment.

#### **14. Output Circuit Breaker**

Provide output current overload and fault protection.

## **BATTERY MODULE FRONT/REAR PANEL DESCRIPTION**

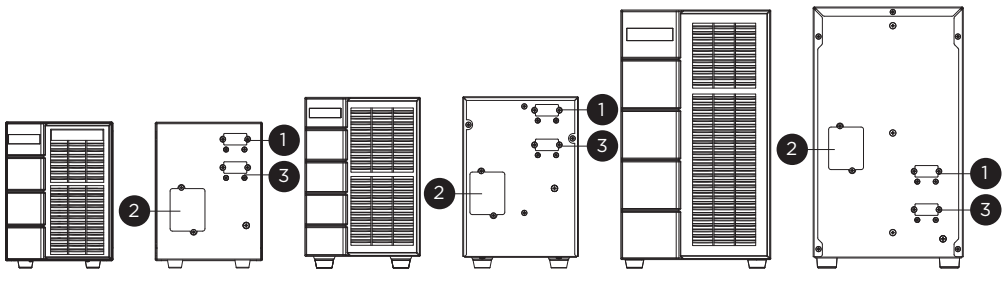

BPSE24V40A BPSE48V40A BPSE72V40A

## **1. Input Connector**

Use this input Connector to connect the Battery module to the Power module or to the next Battery module.

## **2. On-board Replaceable Fuse Cover**

Replaceable fuse is accessible from the rear panel. It must be done by qualified personnel.

## **3. Output Connector**

Use this output connector to daisy chain the next Battery module. Remove the connector cover for access.

## **CONNECTION 1: POWER MODULE WITH ONE BATTERY MODULE**

Use the battery cable of the Battery module to connect the Battery module to the Power module.

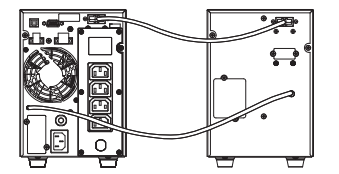

## **CONNECTION 2: POWER MODULE WITH MULTIPLE BATTERY MODULES**

Step 1: Connect the first Battery module to the Power module via battery cable. Step 2: Use the battery cable to connect the second Battery module to the first Battery module.

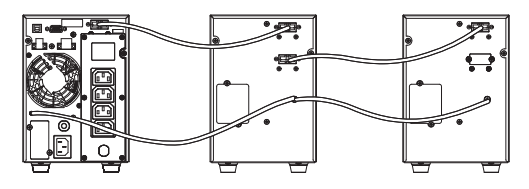

## **UPS SYSTEM STARTUP**

After completing the hardware installation of the UPS, you are now ready to connect the UPS and connect your equipment.

To start the UPS:

- 1. Verify that the UPS input cable or terminal blocks are connected to AC source.
- 2. The UPS LCD shows "Standby Mode" and fans turn on.
- 3. Press and hold the ON/OFF button on the UPS front panel, you will hear a constant tone for 1 second, followed by a short beep. Release the button after the short beep.
- 4. UPS will perform a brief self-test lasting about 15 seconds. The LCD will be lighted up during this time.
- 5. The UPS is operating in Battery Mode first then transfer to Line Mode if Input power is qualification and powering the output.

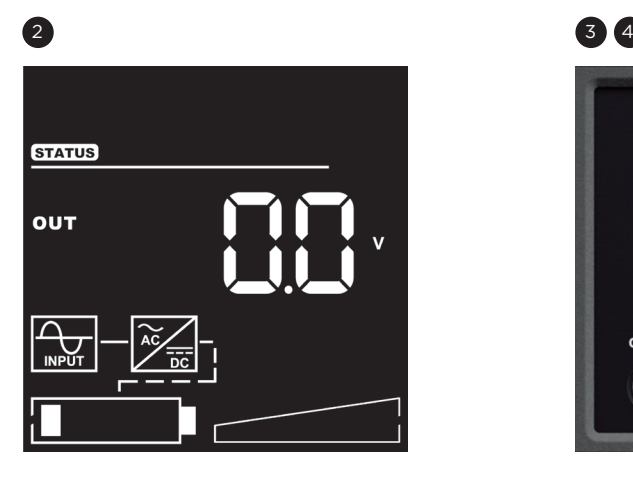

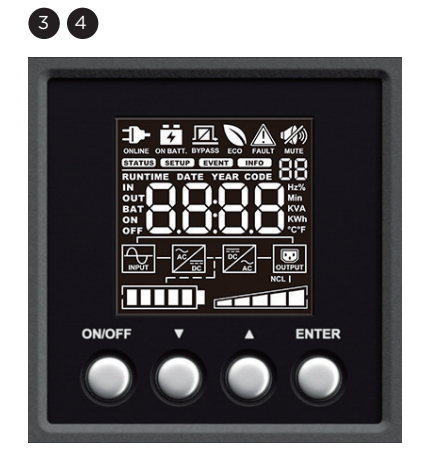

## **LCD PANEL**

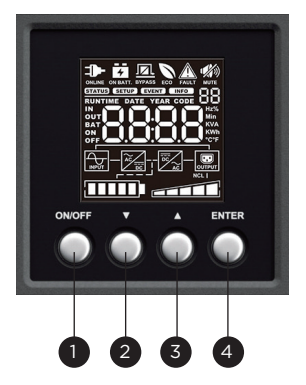

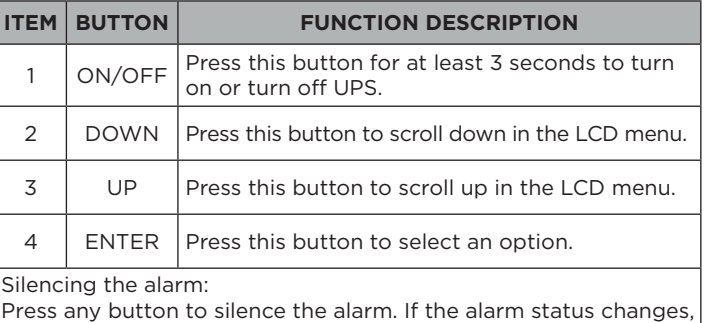

the alarm will override the previous alarm silencing and will beep again.

#### **LCD Display introduction:**

There are 4 display Zones: ICON, CONTENT, EVENT CODE/INDEX and TOPOLOGY.

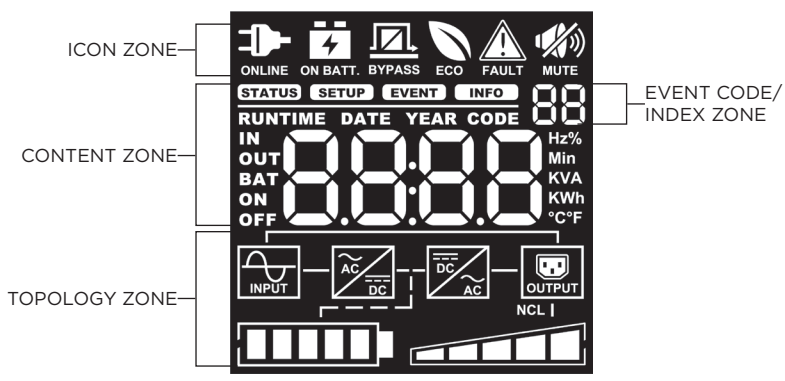

#### **ICON ZONE:**

In the top area, there are 6 ICONS for displaying the UPS working status, Fault (Warning) and Mute.

#### **CONTENT ZONE:**

The Content area is on the middle screen.

The top of Content area is for displaying UPS Menu.

The bottom area is the UPS status which depends on different UPS status to provide different information included Input / Output / Battery / Load parameters. Please refer to **APPENDIX** chapter for LCD Word Comparison Table.

#### **EVENT CODE/INDEX ZONE:**

In the upper right corner of the Content area, there are two seven-segment displays to show the event code when UPS fault. Besides, this area will show the index of setup, event and information menu.

#### **TOPOLOGY ZONE:**

The Content area is on the bottom screen.

In this area, there are 6 TOPOLOGYS for displaying the UPS working status. The topology will be lighted up when the area is working.

## **LCD SCREEN – ICON DESCRIPTION**

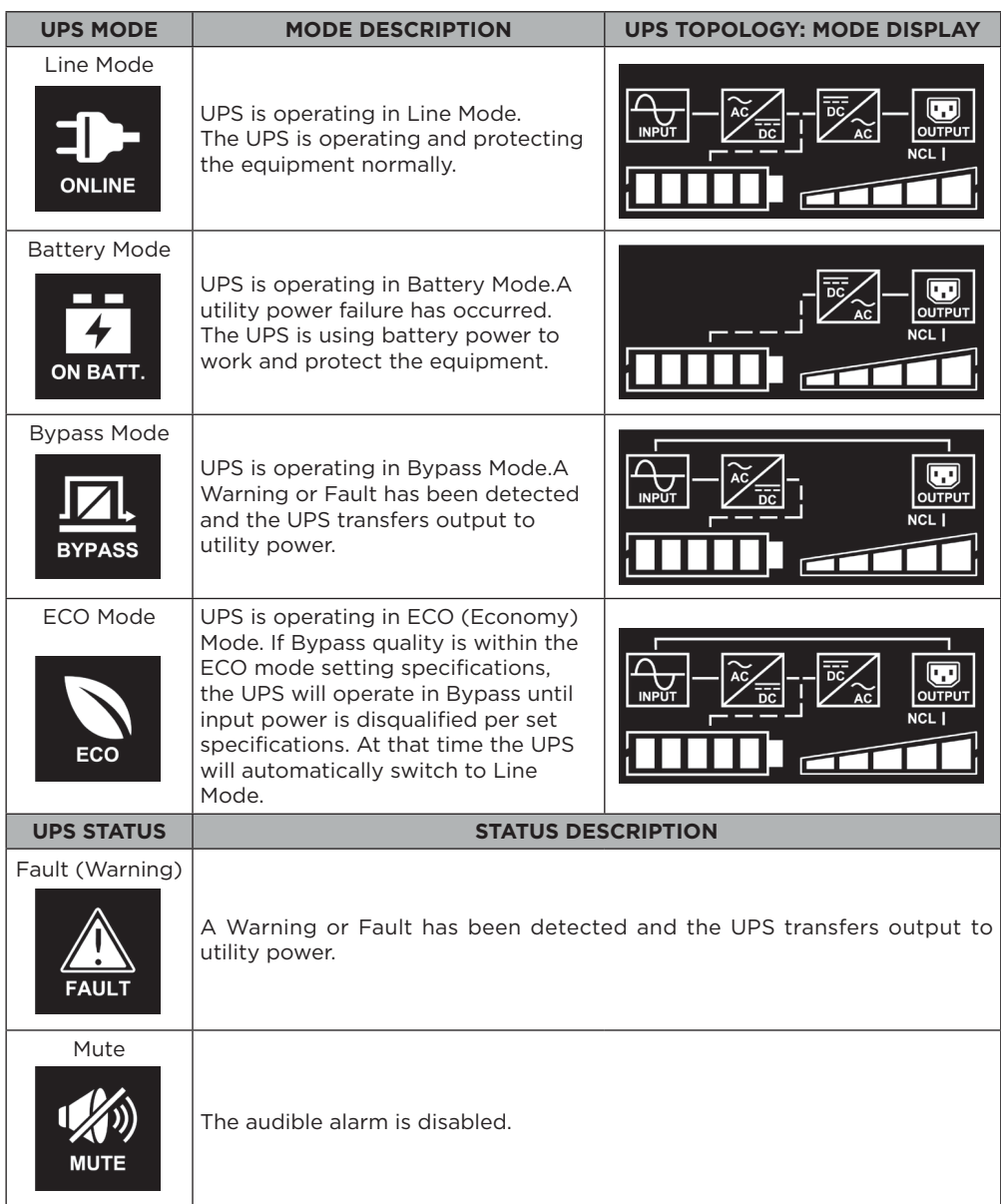

## **FUNCTION TREE**

## **Menu**Т

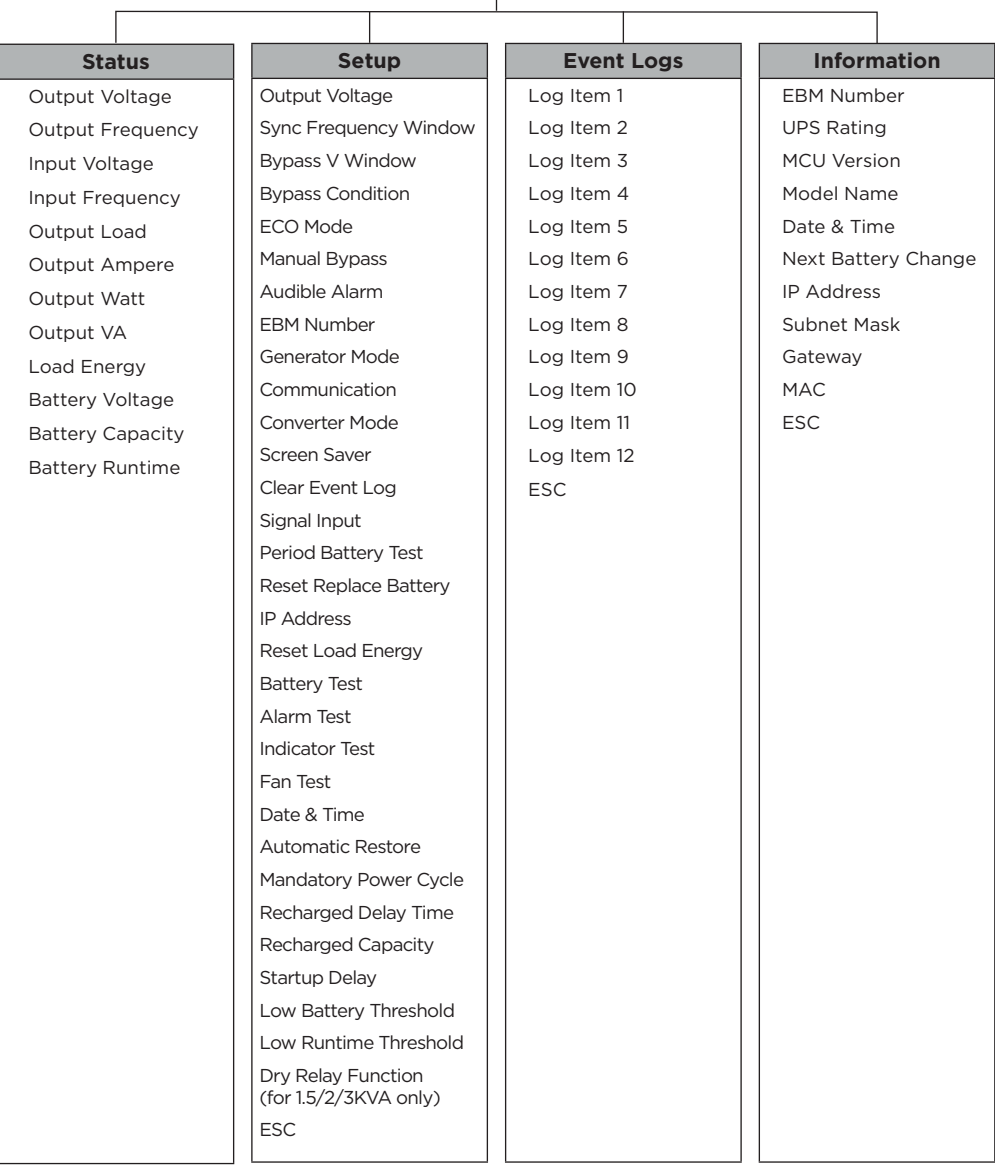

## **MAIN MENU: FUNCTION SELECT**

- 1. Press the "ENTER" button in the Status function or select the "ESC" selection in the Setup/ Event/Info function to enter the Main Menu.
- 2. The function block will blink when enter the Main Menu.
- 3. Press the "UP" and "DOWN" buttons to select the function.
- 4. Press the "ENTER" button to enter the selected function.

The Main Menu has 4 icons of different function listed in the table below.

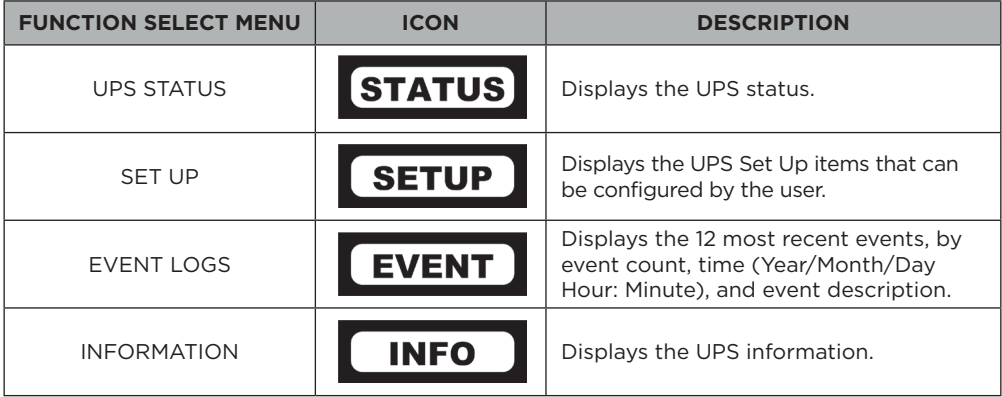

#### **(1) STATUS**

There are 12 types of UPS status Readout available for display.

- 1. Select "UPS Status" Icons
- 2. Press the "ENTER" button to enter the "UPS Status".
- 3. Press the "UP" and "DOWN" buttons to scroll through the "UPS Status" items shown in the table below.
- 4. Press the "ENTER" button to return to the Main Menu.

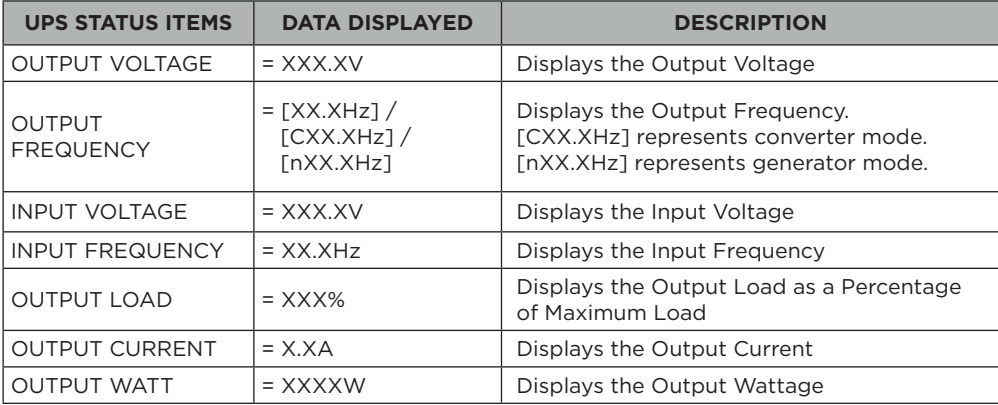

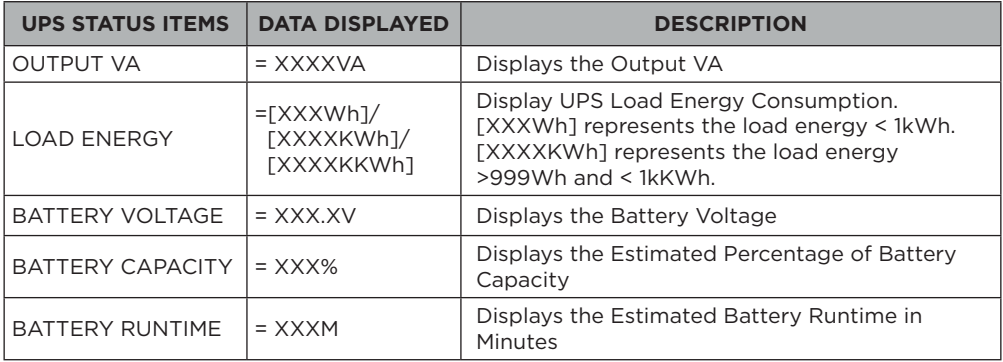

## **Example : Output Voltage 230.0V**

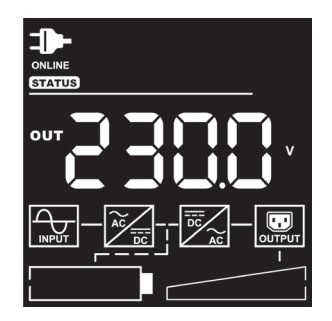

## **(2) SET UP**

There are 31 UPS items that can be Set Up by the user.

1. Press the "UP" and "DOWN" buttons to select the "SETUP" ICON.

- 2. Press the "ENTER" button to enter the "SETUP" function.
- 3. Press the "UP" and "DOWN" buttons to scroll to the "SETUP" option.
- 4. When selecting the submenu item, the code number will be exhibited.
- 5. Press the "ENTER" button to select the "SETUP" submenu items shown in the table below.
- 6. Press the "UP" and "DOWN" buttons to scroll through the different parameters.
- 7. Press the "ENTER" button to select the parameter you want to set up.
- 8. You may be prompted "Save" to save the selection, if so press the "ENTER" button to save the setting. Some options are saved and started automatically. (See the following table and screen for additional details.)
- 9. Press the "ESC" to cancel or return to the previous SET UP menu.

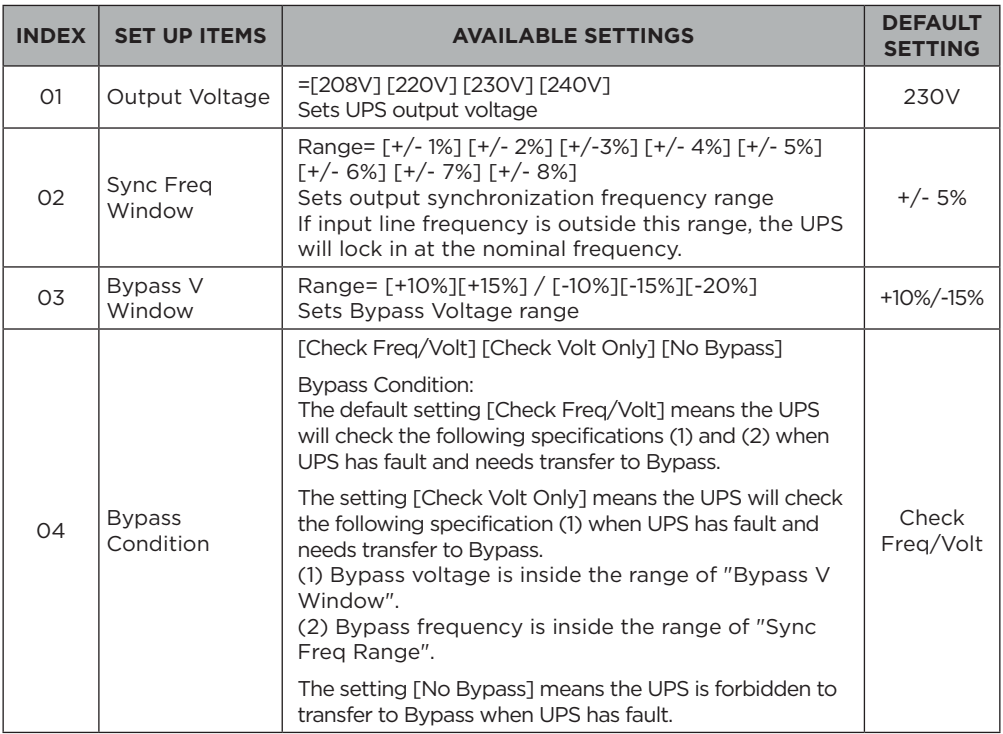

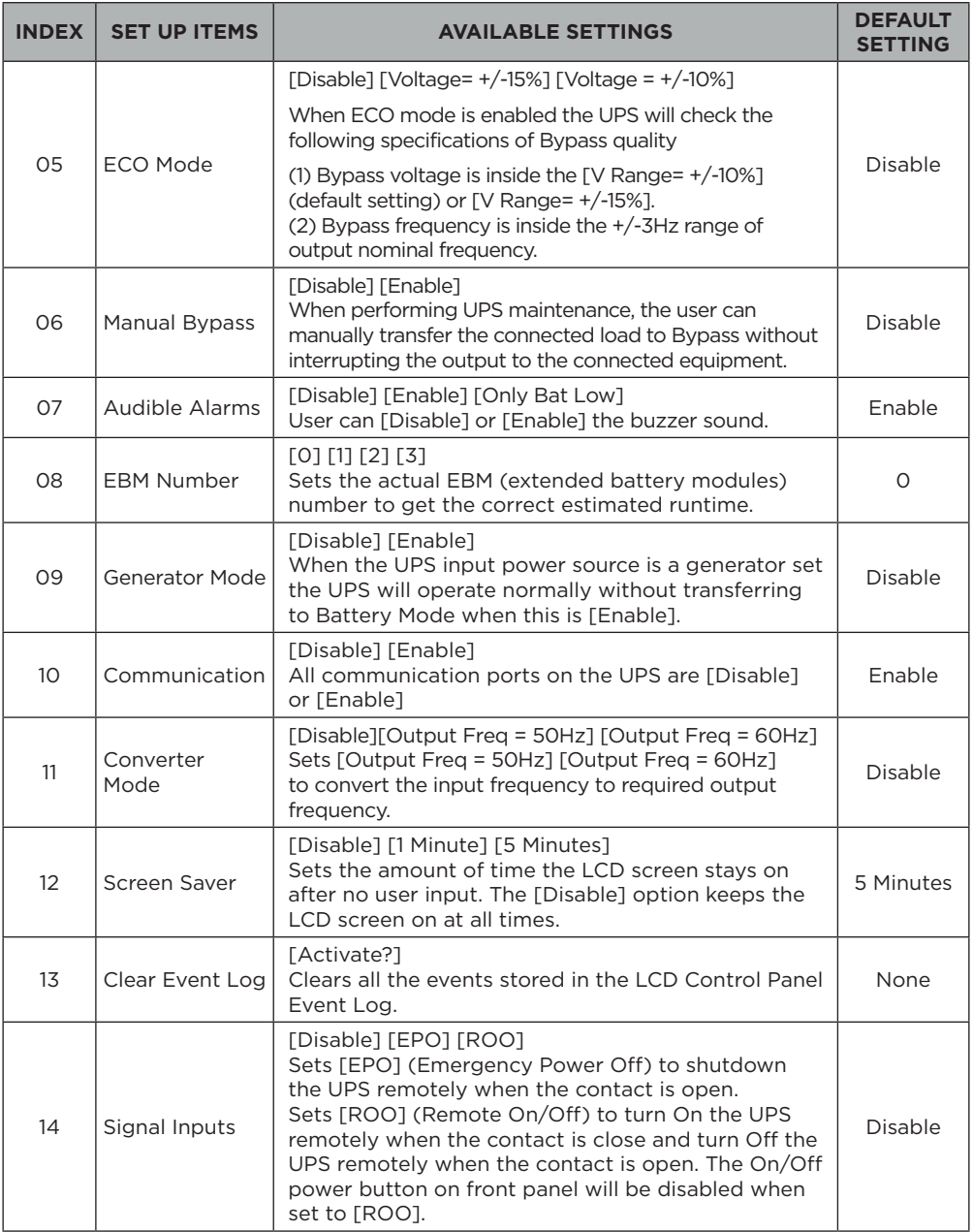

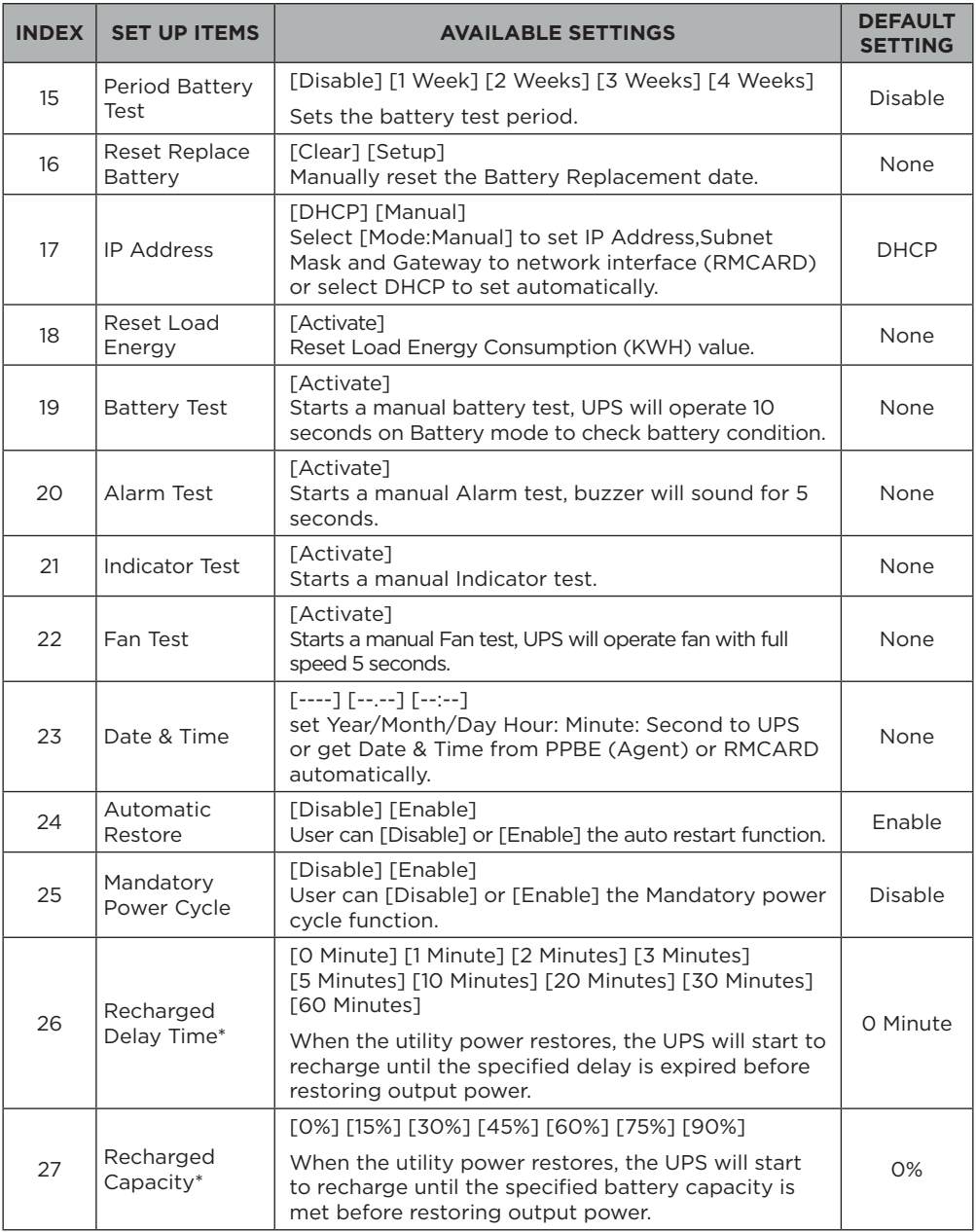

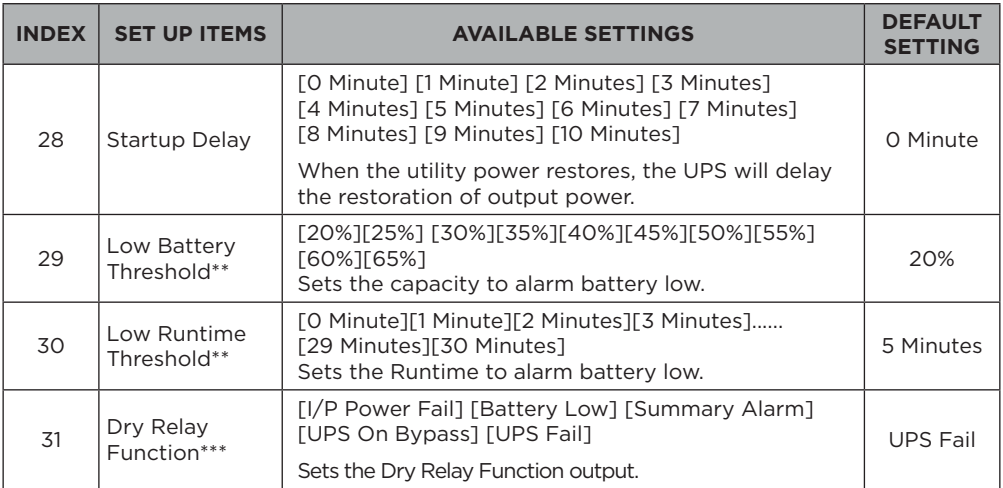

\* UPS will restore output when reaches the setting of "26. Recharged Delay Time" **and** "27. Recharged Capacity" at the same time.

\*\* The battery low alarm triggers when "29. Low Battery Threshold" **or** "30. Low Runtime Threshold" is reached.

\*\*\* Dry Relay Function is only available for OLS1500/2000/3000EA.

## **Example: Index 01, SETUP: Output Voltage to 220V then press enter to save the setting.**

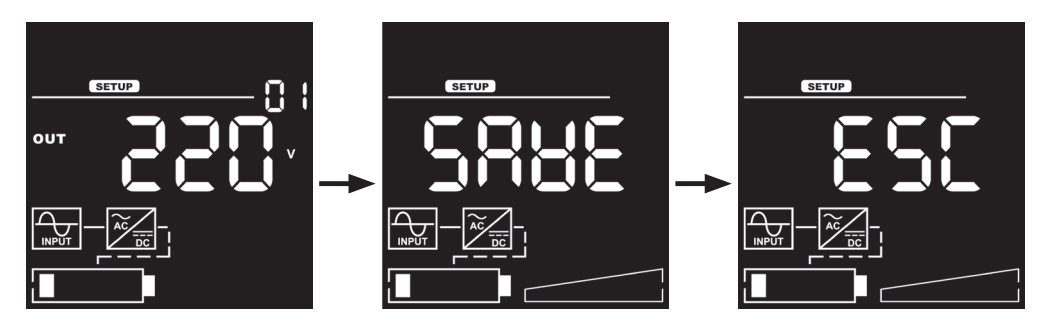

## **(3) EVENT LOGS**

The UPS will record the 12 most recent system events in the Event Log.

- 1. Select "EVENT" Icons.
- 2. Press the "ENTER" button to enter the "Event Logs".
- 3. Press the "UP" and "DOWN" buttons to scroll through the "Event Logs". The UPS will record events listed in the table below.

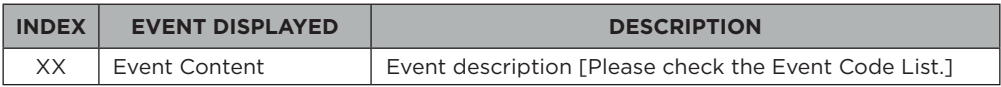

4. When selecting the submenu item, the index which represents the sequence will be exhibited.

5. Press the "ENTER" button to see the event code and event date/time.

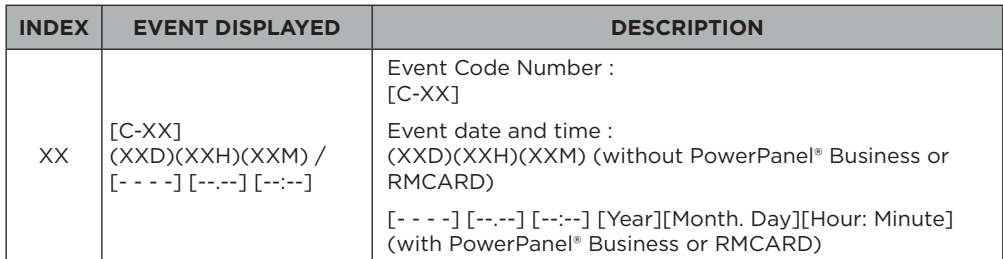

6. Press the "ESC" to return to the Main Menu.

## **Example: Event 1: Battery Failure / 21min ago**

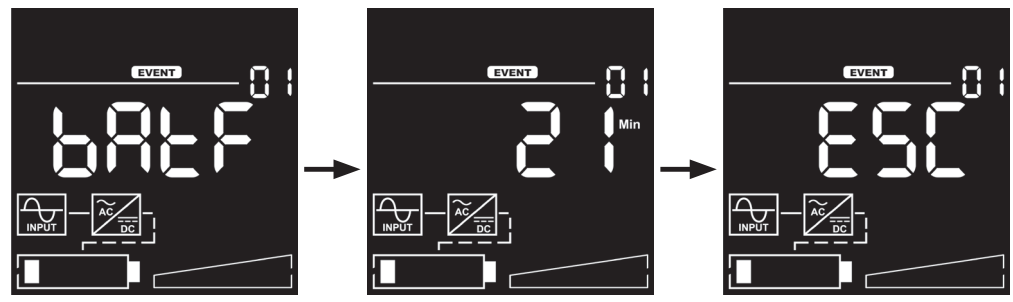

#### **(4) INFORMATION**

There are 10 UPS Information items that can be tested by the user.

- 1. Select "INFO" Icons.
- 2. Press the "ENTER" button to enter the "INFO".
- 3. Press the "UP" and "DOWN" buttons to scroll through the "INFO" items shown in the table below.
- 4. Press the "ESC" to return to the Main Menu.

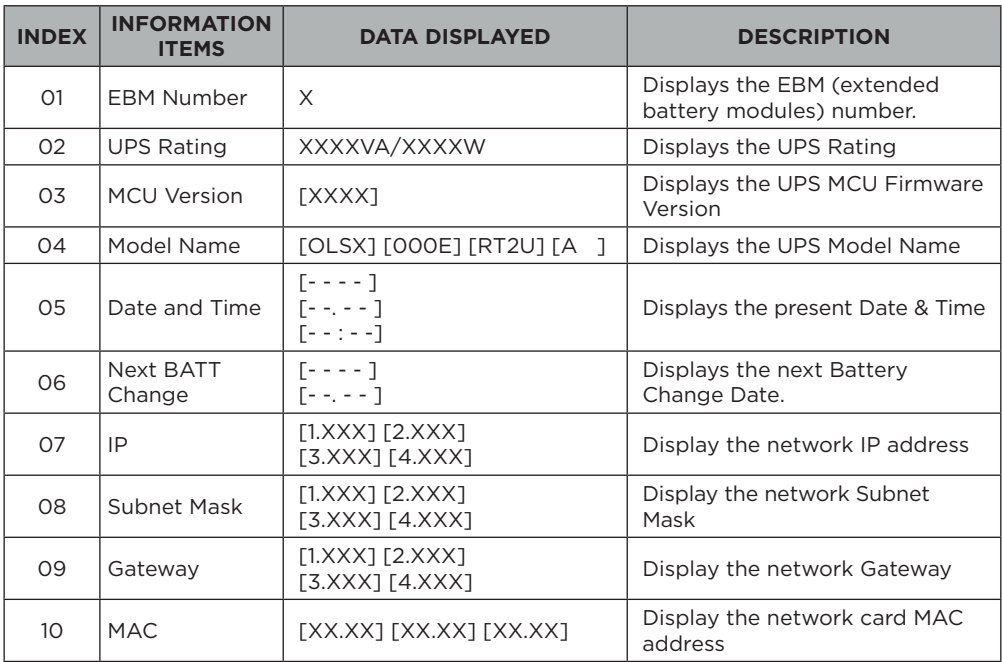

#### **Example: Index 1, EBM Number=0**

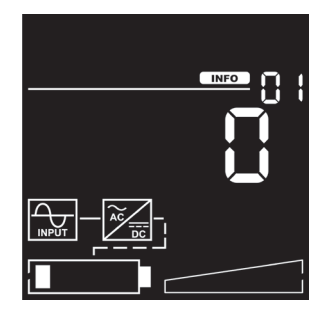

## **EVENT CODE LIST**

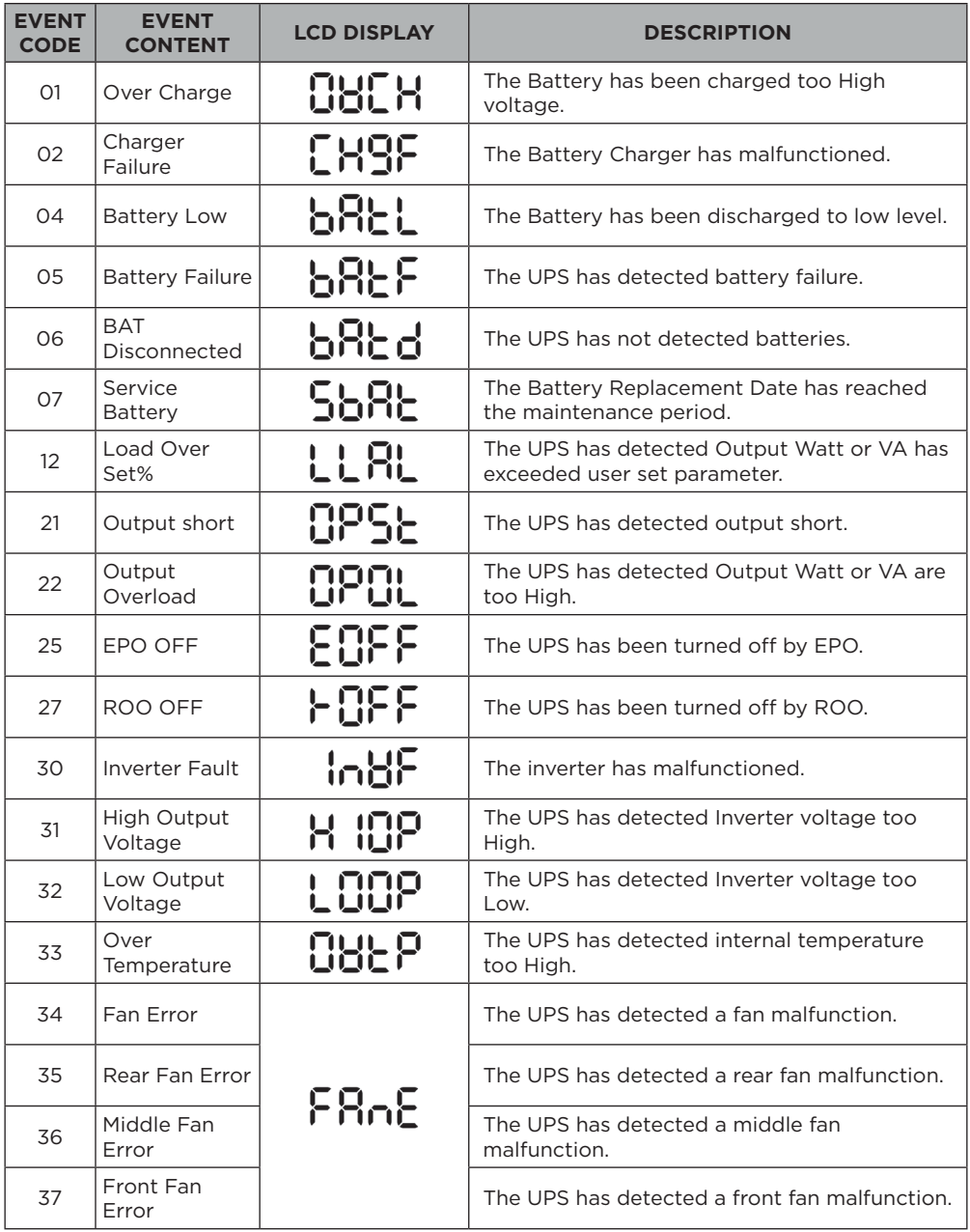

## **EVENT CODE LIST**

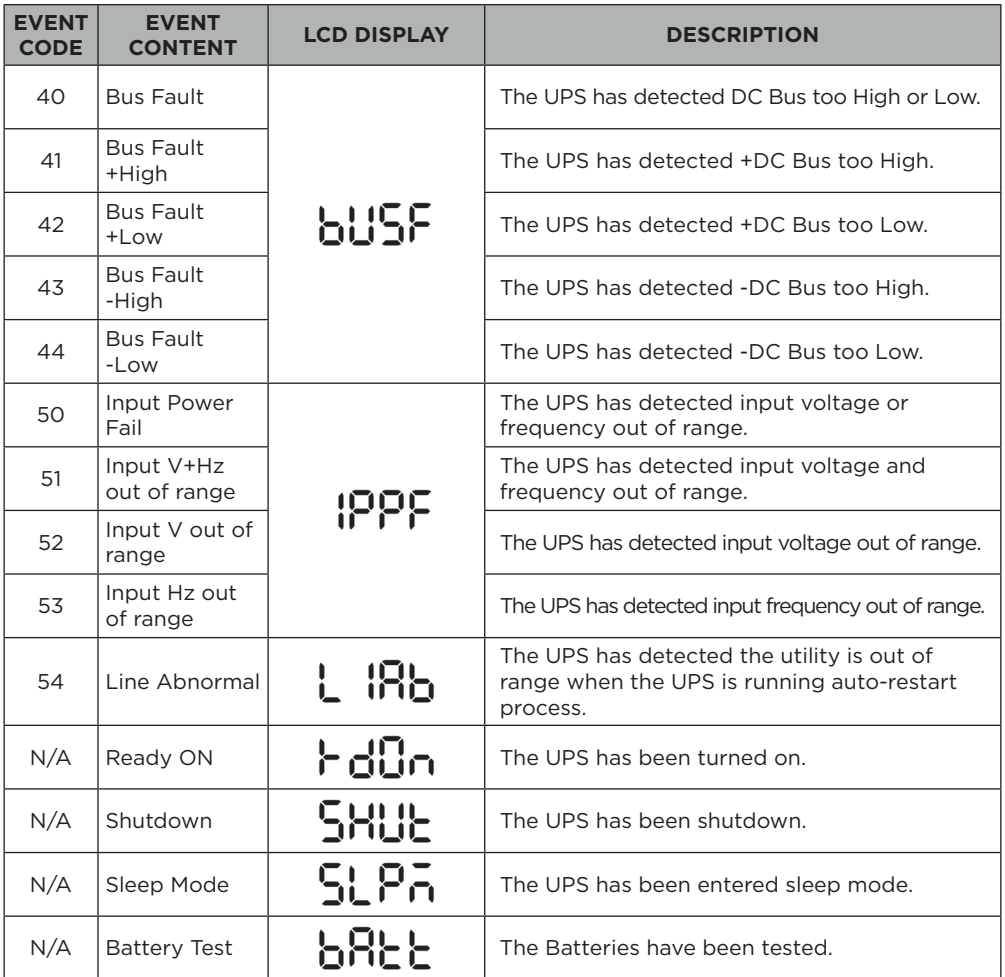

## **LCD WORD INDEX**

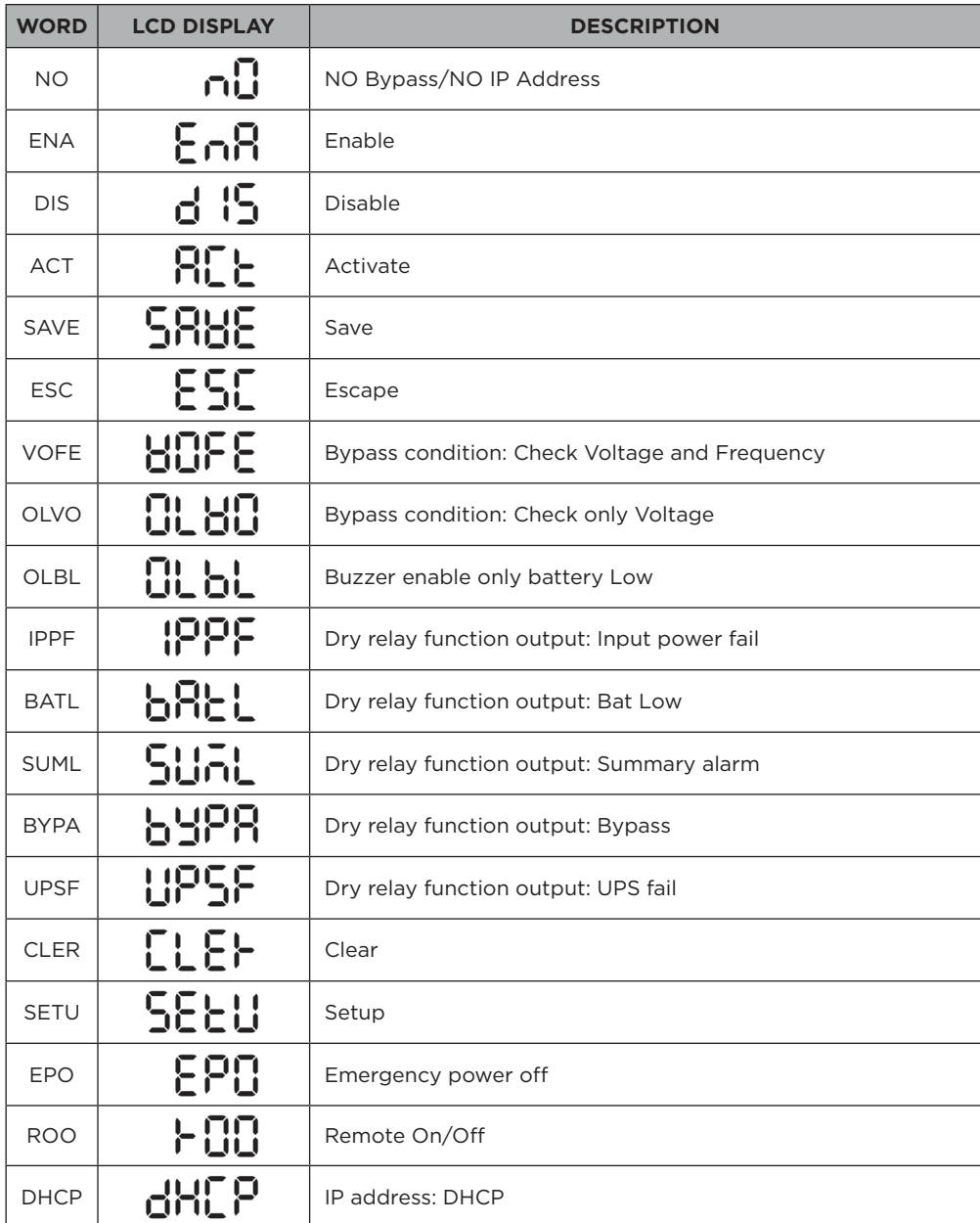

## **LCD WORD INDEX**

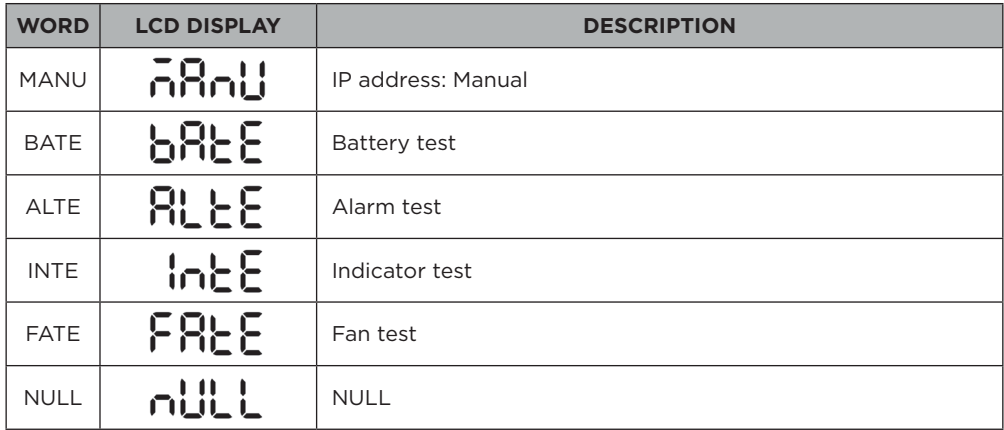

# **TROUBLESHOOTING**

LCD will use FAULT ICON with RED to indicate the Fault or Warning status.

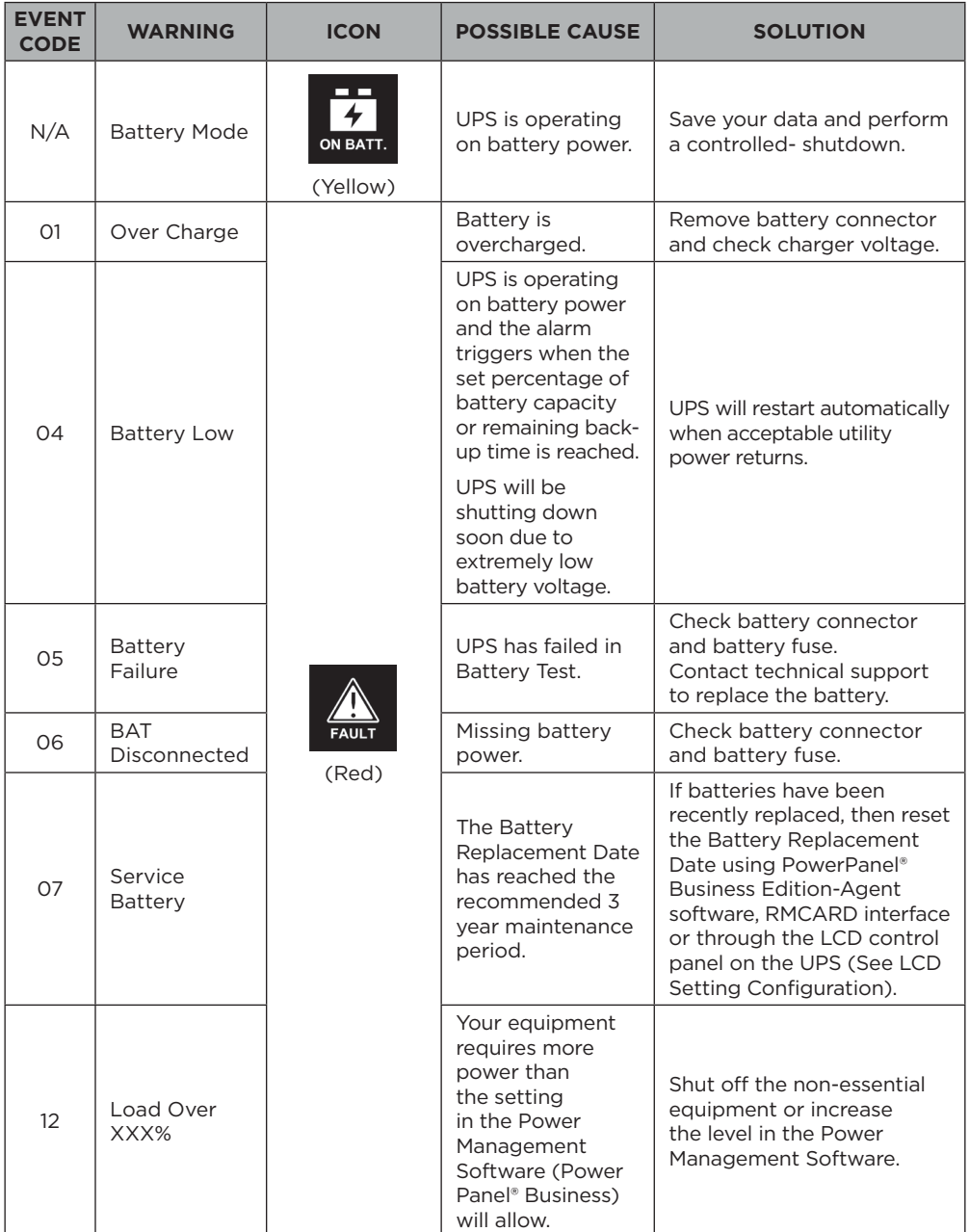

# **TROUBLESHOOTING**

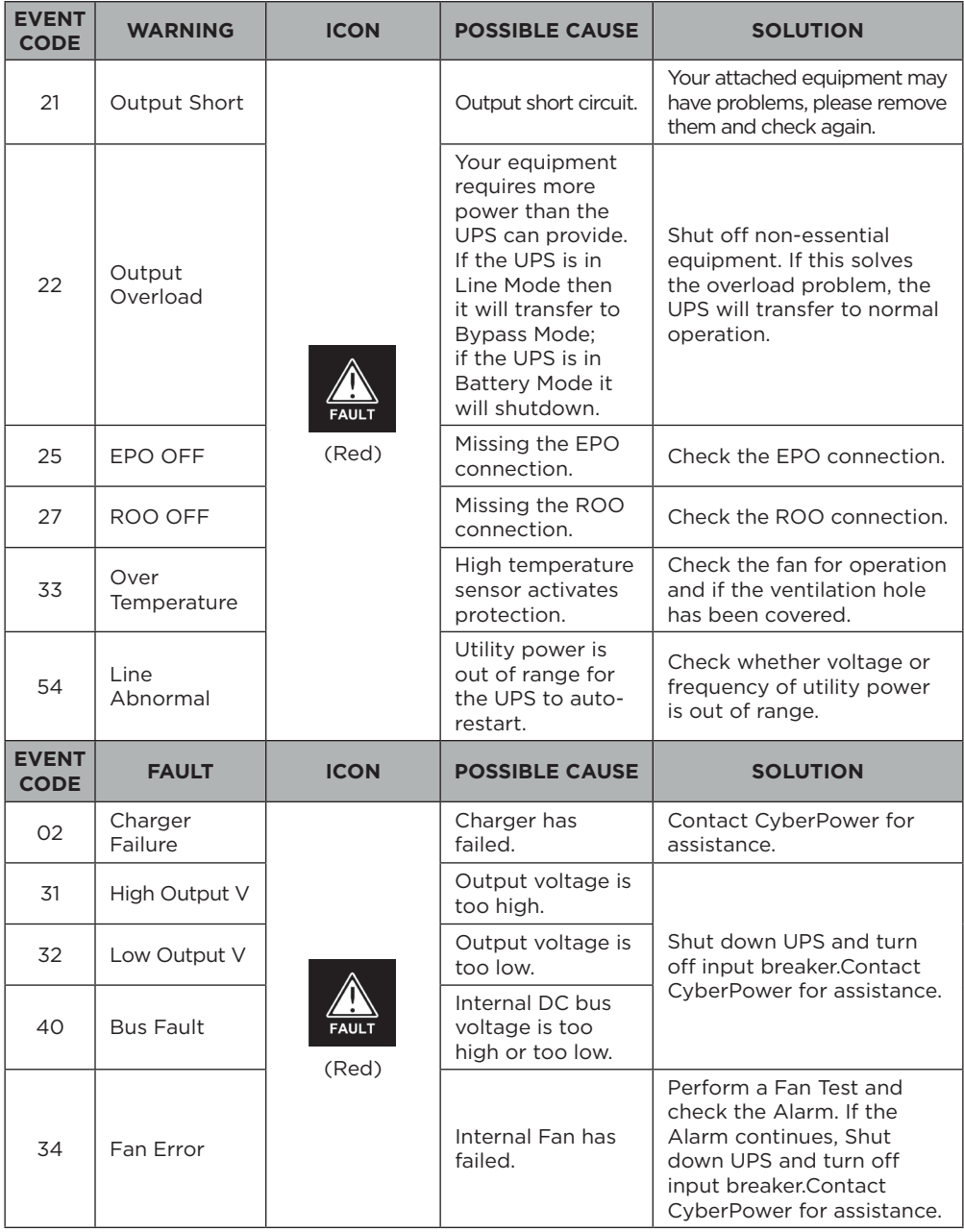

## **MAINTENANCE**

## **Storage**

To store your UPS for an extended period, cover it and store with the battery fully charged. Recharge the battery every three months to ensure battery life.

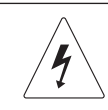

**Warning: High voltage – Risk of Electric Shock**

**CAUTION!** Only use replacement batteries that are certified by Cyber Power Systems. Use of incorrect battery type is an electrical hazard that could lead to explosion, fire, electric shock, or short circuit.

**CAUTION!** Batteries contain an electrical charge that can cause severe burns. Before servicing batteries, please remove any conductive materials such as jewelry, chains, wrist watches, and rings.

**CAUTION!** Do not open or mutilate the batteries. Electrolyte fluid is harmful to the skin/eyes and may be toxic.

**CAUTION!** To avoid electric shock, turn off and unplug the UPS from the wall receptacle before servicing the battery.

**CAUTION!** Only use tools with insulated handles. Do not lay tools or metal parts on top of the UPS or battery terminals.

#### **Replacement Batteries**

Please refer to the front side of the UPS for the model number of the correct replacement batteries. For battery procurement, log onto www.cyberpower.com, or contact your local dealer.

When the Replace Battery the LCD displays Service Battery, use PowerPanel® Business Edition Agent software or log on to the RMCARD to perform a runtime calibration to verify battery capacity is sufficient and acceptable.

**CAUTION!** Batteries replacement must be performed by qualified personnel.

#### **Battery Disposal**

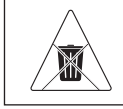

**Do Not Discard**

Batteries are considered hazardous waste and must be disposed of properly. Contact your local government for more information about proper disposal and recycling of batteries. Do not dispose of batteries in fire.

# **TECHNICAL SPECIFICATIONS**

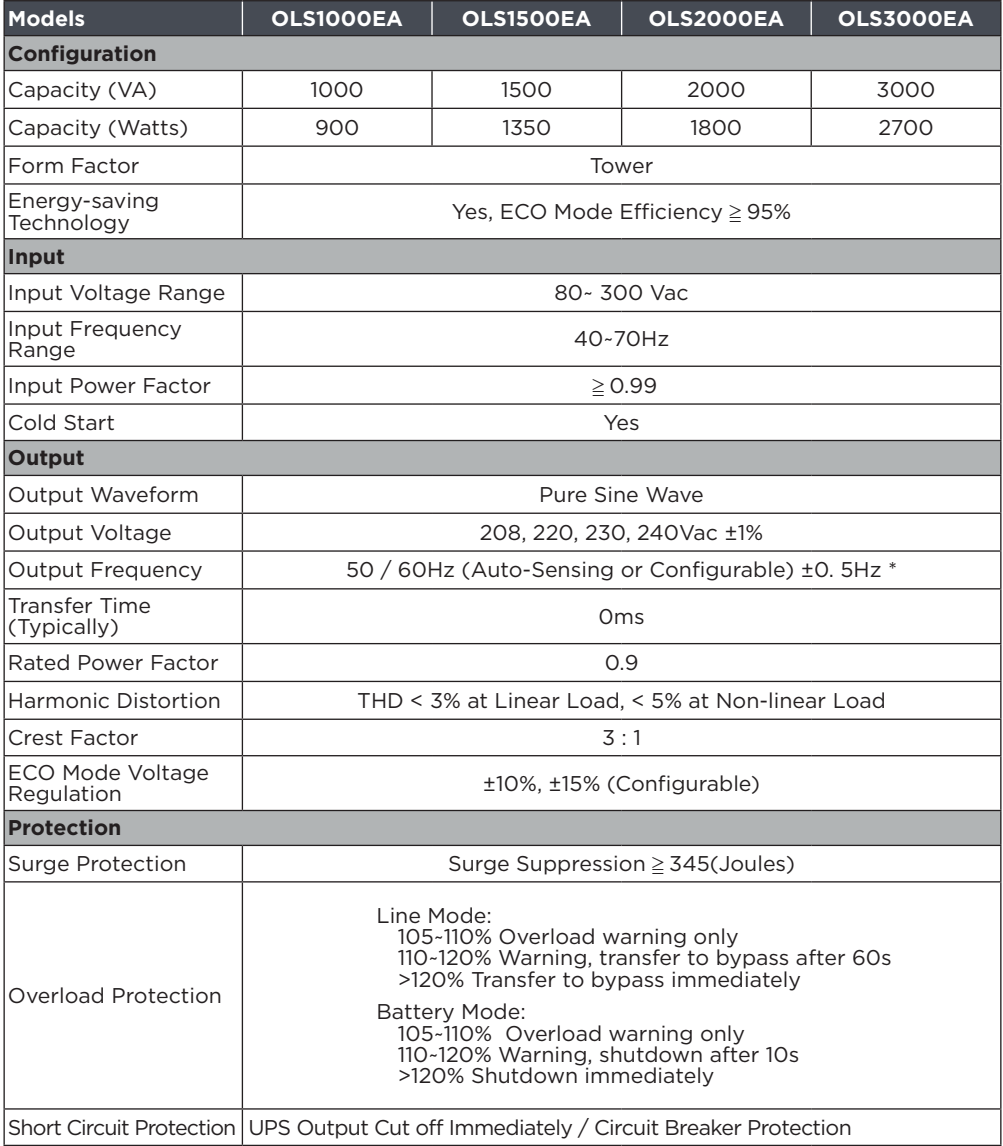

# **TECHNICAL SPECIFICATIONS**

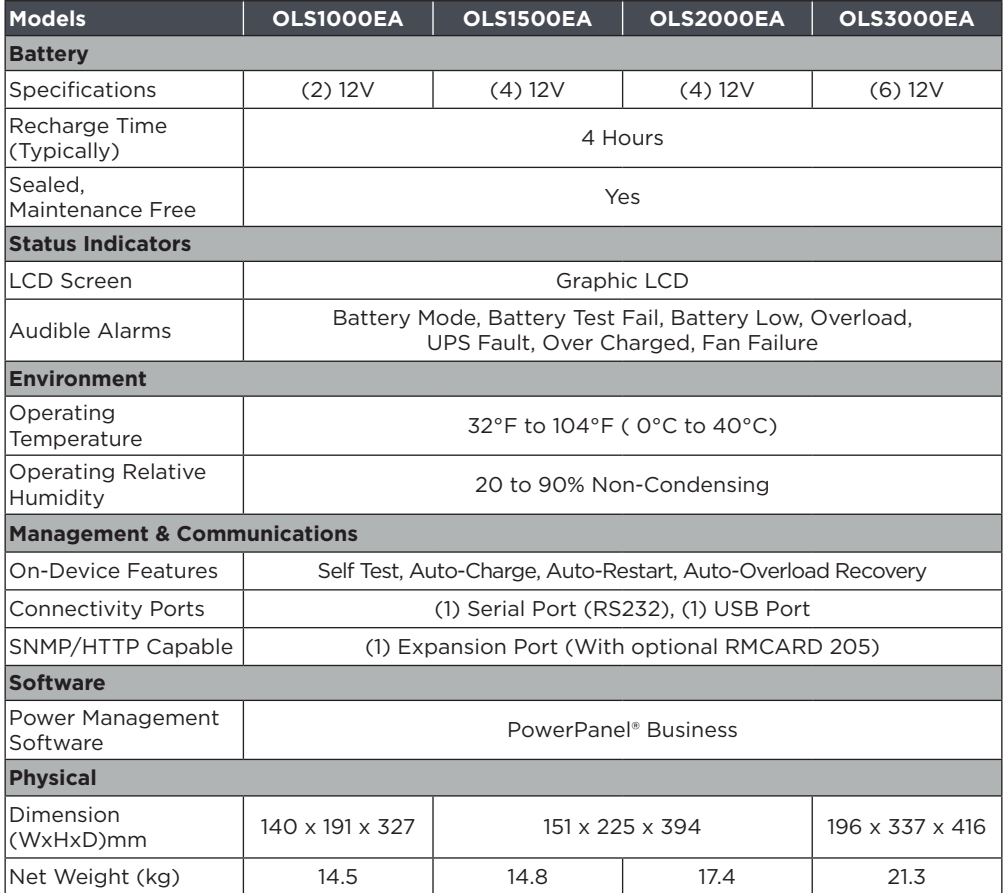

\* Within 50/60HZ ±5% by default, the output frequency is synchronization with input mains. User can adjust the acceptable range for output frequency (±1, 2, 3, 4, 5, 6, 7, 8%). When UPS work on Converter Mode, the output frequency is regulated at 50/60Hz ±0.5% with load derating by 40%.

# **APPENDIX - LCD WORD COMPARISON TABLE**

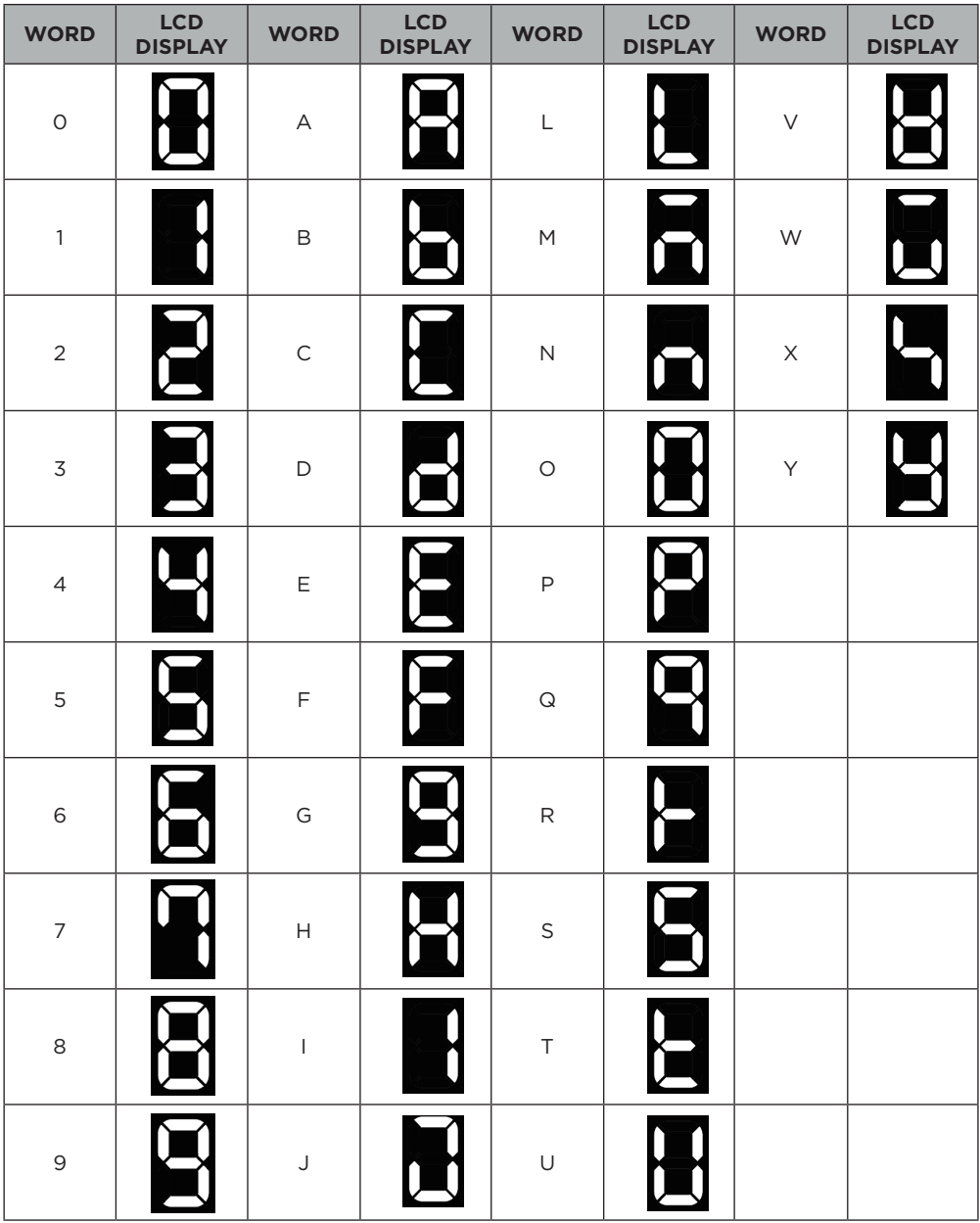

# **Cyber Power Systems, Inc.**

**www.cyberpower.com**

11F., No.26, Jinzhuang Rd., Neihu Dist., Taipei City 114, Taiwan

Entire contents copyright © 2021 Cyber Power Systems, Inc., All rights reserved. Reproduction in whole or in part without permission is prohibited. PowerPanel® Business and PowerPanel® Personal are trademarks of Cyber Power Systems, Inc.

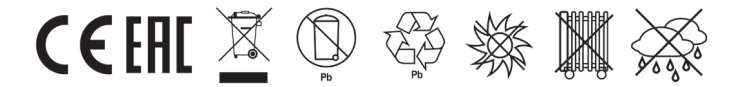
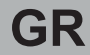

# CyberPower®

# **Οδηγίες Χρήσης**

OLS1000EA O L S 1 5 0 0 E A O L S 2 0 0 0 E A OLS3000EA

**Cyber Power Systems, Inc.** www.cyberpower.com

# *<u>ΠΕΡΙΕΧΟΜΕΝΑ</u>*

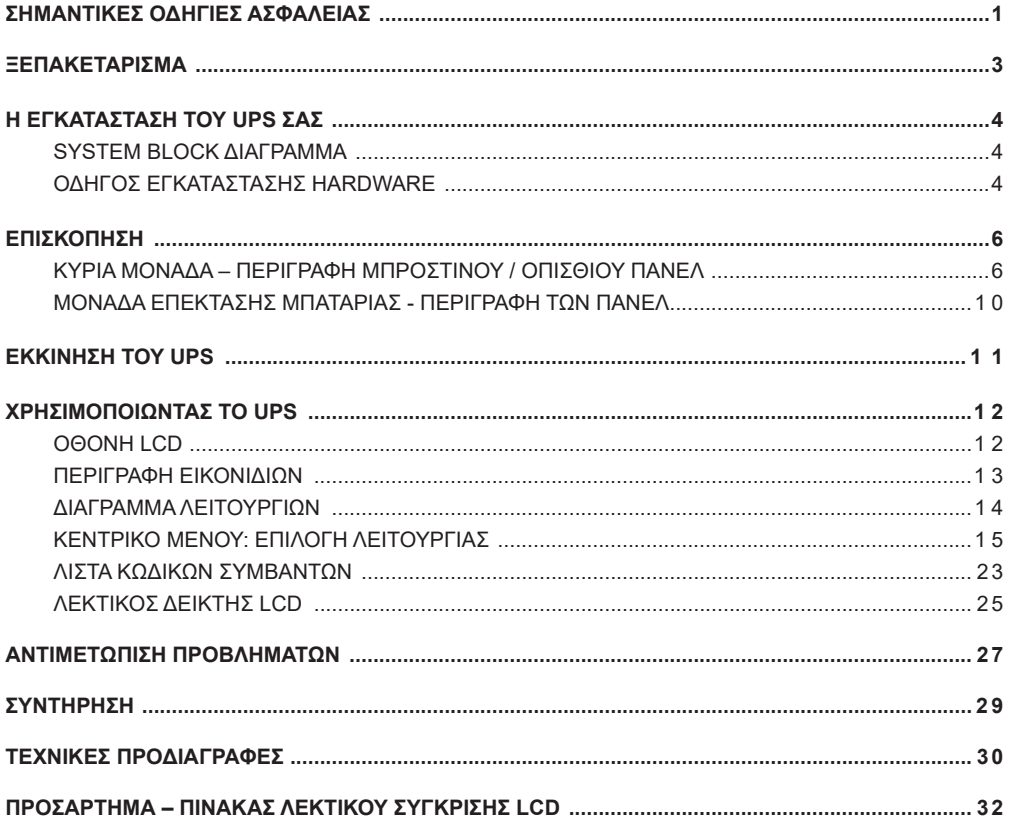

# **ΣΗΜΑΝΤΙΚΕΣ ΟΔΗΓΙΕΣ ΑΣΦΑΛΕΙΑΣ**

**Ο οδηγός χρήσης περιέχει σημαντικές οδηγίες. Παρακαλώ όπως μελετήσετε και ακολουθήσετε όλες της οδηγίες προσεκτικά όταν εγκαταστήστε και λειτουργείτε την μονάδα αυτή. Επίσης διαβάστε προσεκτικά τις οδηγίες χρήσης προτού προσπαθήσετε να ξεπακετάρετε, εγκαταστήσετε, ή λειτουργήσετε το προϊόν αυτό.**

**ΠΡΟΣΟΧΗ!** Το UPS πρέπει να είναι συνδεδεμένο µε µια γειωμένη πρίζα µε ασφάλεια προστασίας. ΝΑ ΜΗΝ συνδέετε το UPS σε µια πρίζα που δεν είναι γειωμένη. Αν θέλετε να ξε- φορτίσετε την µμονάδα, κλείστε την και αποσυνδέστε την.

**ΠΡΟΣΟΧΗ!** Η µπατάρια μπορεί να ενεργοποιεί επικίνδυνα µέρη µέσα στην µονάδα, ακόµη και όταν η παροχή ρεύµατος από την πρίζα είναι αποσυνδεδεμένη.

**ΠΡΟΣΟΧΗ!** Το UPS πρέπει να είναι εγκατεστημένο κοντά στον συνδεδεμένο εξοπλισµό και εύκολα προσβάσιµο.

**ΠΡΟΣΟΧΗ!** Για να αποτρέψετε τον κίνδυνο πυρκαγιάς η ηλεκτροπληξίας, κάντε την εγκατάσταση µέσα σε ένα ελεγχόµενο ως προς τα επίπεδα υγρασίας και θερµοκρασίας εσωτερικό περιβάλλων. (Παρακαλώ δείτε τις προδιαγραφές για τα όρια θερµοκρασίας και υγρασίας).

**ΠΡΟΣΟΧΗ!** (Δεν υπάρχει υλικό για service από χρήστες): Ρίσκο Ηλεκτροσόκ! Μην βγάζετε τα καλύµµατα της συσκευής. Μέσα στη µονάδα δεν υπάρχει υλικό για service από τον χρήστη. Το service πρέπει να γίνετε από εξειδικευµένο προσωπικό.

**ΠΡΟΣΟΧΗ!** (Οι µπαταρίες δεν είναι αποµονωµένες): Ρίσκο Ηλεκτροσόκ! Το κύκλωµα των µπαταριών δεν έχει αποµόνωση από την πηγή ρεύµατος AC. Επικίνδυνες τάσεις ρεύµατος µπορεί να υπάρχουν µεταξύ µπαταριών και γείωσης. Ελέγξατε πριν αγγίξετε την περιοχή αυτή µε τα γυµνά χέρια.

**ΠΡΟΣΟΧΗ!** Για την µείωση του ρίσκου πυρκαγιάς, συνδέσατε την µονάδα πρίζα που έχει ασφάλεια 10 Α (amperes) (1000 / 1500 VA) / ή 16 Α (amperes) (2000 / 3000 VA) σύµφωνα µε τις προδιαγραφές του CE.

**ΠΡΟΣΟΧΗ!** Η παροχή AC όπου το UPS είναι συνδεδεμένο πρέπει να είναι κοντά και εύκολα προσβάσιμη.

**ΠΡΟΣΟΧΗ!** Χρησιμοποιείτε µόνο VDE-tested, CE καλωδίωση, (π.χ. τα καλώδια του εξοπλισµού), για να συνδέσετε το UPS µε την πρίζα και τον εξοπλισµό µε το UPS.

**ΠΡΟΣΟΧΗ!** Όταν συνδέετε τον εξοπλισµό στο UPS, φροντίστε ότι το σύνολοι της ενεργειακής διαρροής δεν υπερβαίνει τα 3,5mA.

**ΠΡΟΣΟΧΗ!** Μην αποσύνδεε την µονάδα από την πρίζα κατά την διάρκεια οµαλής λειτουργίας γιατί αυτό θα αποσύνδεση και την απαραίτητη γείωση.

**ΠΡΟΣΟΧΗ!** Για να αποφύγετε οποιαδήποτε ηλεκτροπληξία, κλείστε και αποµονώστε την µονάδα από την πρίζα, πριν εγκαταστήσετε τα καλώδια τροφοδοσίας. Συνδέστε την γείωση πριν την σύνδεση των καλωδίων παροχής τάσης!

**ΠΡΟΣΟΧΗ!** Μην χρησιμοποιείτε καλώδιο τροφοδοσίας λανθασμένου διαμετρήματος, γιατί αυτό µπορεί να προκαλέσει ζηµιά στον εξοπλισµό και εστία πυρκαγιάς!

**ΠΡΟΣΟΧΗ!** Οι καλωδιακές συνδέσεις να µην γίνονται από άσχετους!

# **IMPORTANT SAFETY INSTRUCTIONS**

**ΠΡΟΣΟΧΗ! ΜΗΝ ΧΡΗΣΙΜΟΠΟΙΕΙΤΕ ΓΙΑ ΙΑΤΡΙΚΟΥΣ Η ΕΞΟΠΛΙΣΜΟΥΣ ΥΠΟΣΤΗΡΙΞΗΣ ΖΩΗΣ!** Μην χρησιµοποιείτε σε οποιαδήποτε περίπτωση που θα επηρέαζε την λειτουργία η ασφάλεια οποιουδήποτε εξοπλισµού υποστήριξης ζωής, ιατρικών εφαρµογών η για φροντίδα ασθενών.

**ΠΡΟΣΟΧΗ! ΜΗΝ ΧΡΗΣΙΜΟΠΟΙΕΙΤΕ ΤΗΝ ΣΥΣΚΕΥΗ ΜΑΖΙ Η ΚΟΝΤΑ ΣΕ ΕΝΥΔΡΕΙΑ!** Για να µειώσετε τον κίνδυνο πυρκαγιάς, µην χρησιµοποιείτε την συσκευή µαζί η κοντά σε ενυδρεία. Υγρότητα από το ενυδρείο µπορεί να έρθει σε επαφή µε µεταλλικά ηλεκτρικά µέρη, και να προξενήσει βραχυκύκλωμα στο σύστηµα.

**ΠΡΟΣΟΧΗ!** ΜΗΝ ΠΕΤΆΤΕ ΤΙΣ ΜΠΑΤΑΡΊΕΣ ΣΤΗΝ ΦΩΤΙΆ, ΓΙΑΤΊ ΜΠΟΡΕΊ ΝΑ ΕΚΡΑΓΟΎΝ.

**ΠΡΟΣΟΧΗ!** ΜΗΝ ΑΝΟΊΓΕΤΕ Ή ΒΑΝΔΑΛΊΖΕΤΕ ΤΙΣ ΜΠΑΤΑΡΊΕΣ. ΤΟ ΧΗΜΙΚΌ ΤΟΥΣ ΣΤΟΙΧΕΊΟ ΒΛΑΠΤΕΙ ΤΟ ΛΕΡΜΑ ΚΑΙ ΤΑ ΜΑΤΙΑ.

**ΠΡΟΣΟΧΗ!** ΟΙ ΜΜΠΑΤΑΡΊΕΣ ΜΠΟΡΕΊ ΝΑ ΠΡΟΚΑΛΈΣΟΥΝ ΗΛΕΚΤΡΟΠΛΗΞΊΑ, ΚΑΙ ΑΠΑΙΤΟΎΝΤΑΙ ΟΙ ΠΑΡΑΚΑΤΩ ΠΡΟΦΥΛΑΞΕΙΣ ΟΤΑΝ ΚΑΝΟΥΜΕ ΕΡΓΑΣΊΕΣ ΕΠΑΝΩ ΣΕ ΑΥΤΈΣ:

1. Αφαιρέστε από τα χέρια σας τυχόν µεταλλικάαντικείµενα.

2. Χρησιμοποιείτε εργαλεία µε αποµόνωση στις λαβες τους.

**ΠΡΟΣΟΧΗ!** ΌΤΑΝ Η ΜΟΝΆΔΑ ΕΊΝΑΙ ΑΝΟΙΧΤΉ, ΠΑΡΈΧΕΙ ΕΠΙΚΊΝΔΥΝΟ ΓΙΑ ΤΟΝ ΆΝΘΡΩΠΟ ΡΕΎΜΑ, ΑΚΌΜΗ ΚΑΙ ΌΤΑΝ ΔΕΝ ΕΊΝΑΙ ΣΥΝΔΕΔΕΜΈΝΗ ΣΤΗΝ ΠΡΊΖΑ.

**ΠΡΟΣΟΧΗ**! Να είναι τα πάντα κλειστά και αποσυνδεδεμένα πριν οποιοδήποτε service στην µονάδα.

**ΠΡΟΣΟΧΗ**! Συνδέστε την Γείωση, (Protection Earth) καλωδίωση ασφάλειας, πριν συνδέσετε αλλά καλώδια.

**ΕΠΙΣΗΜΑΝΣΗ!** (ΑΣΦΆΛΕΙΕΣ): ΓΙΑ ΤΗΝ ΑΠΟΦΥΓΉ ΠΥΡΚΑΓΙΆΣ, ΑΝΤΙΚΑΤΑΣΤΉΣΤΕ ΑΣΦΆΛΕΙΕΣ, ΜΌΝΟ ΧΡΗΣΙΜΟΠΟΙΏΝΤΑΣ ΤΟΝ ΊΔΙΟ ΤΎΠΟ.

**ΜΗΝ ΕΓΚΑΤΑΣΤΗΣΤΕ ΤΟ UPS ΣΕ ΜΕΡΗ ΜΕ ΔΥΝΑΤΟ ΗΛΙΑΚΟ ΦΩΣ, Ή ΚΟΝΤΑ ΣΕ ΔΥΝΑΤΗ ΕΣΤΙΑ ΘΕΡΜΑΝΣΗΣ!**

**ΜΗΝ ΚΛΕΙΝΕΤΕ ΤΙΣ ΧΑΡΑΜΑΔΕΣ ΕΞΑΕΡΙΣΜΟΥ ΓΥΡΟ ΑΠΟ ΤΑ ΤΟΙΧΩΜΑΤΑ ΤΟΥ UPS!**

**ΜΗΝ ΣΥΝΔΕΣΤΕ ΟΡΙΣΜΕΝΕΣ ΟΙΚΙΑΚΕΣ ΣΥΣΚΕΥΕΣ, ΟΠΩΣ ΣΤΕΓΝΩΤΗΡΕΣ ΜΑΛΛΙΩΝ, ΣΤΙΣ ΠΡΙΖΕΣ ΕΞΟΔΟΥ ΤΟΥ UPS!**

**ΤΟ SERVICE ΤΩΝ ΜΠΑΤΑΡΙΩΝ ΝΑ ΓΙΝΕΤΕ ΑΠΟ ΠΡΟΣΩΠΙΚΟ ΜΕ ΣΧΕΤΙΚΕΣ ΓΝΩΣΕΙΣ. ΟΙ ΑΣΧΕΤΟΙ ΜΑΚΡΙΑ ΑΠΟ ΤΙΣ ΜΠΑΤΑΡΙΕΣ!**

# **ΞΕΠΑΚΕΤΑΡΙΣΜΑ**

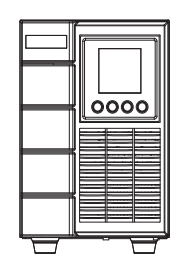

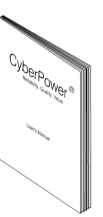

UPS Οδηγίες

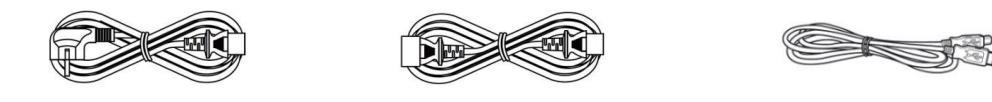

Καλώδιο Τροφοδοσίας 2x IEC Καλώδια USB καλώδιο επικοινωνίας

Το λογισμικό PowerPanel® Business υπάρχει στην ιστοσελίδα μας.

Επιστεφτείτε το www.cyberpower.com και πηγαίνετε στην Ενότητα Software για να το κατεβάσετε.

### **ΔΙΑΓΡΑΜΜΑ ΤΟΥ ΣΥΣΤΗΜΑΤΟΣ**

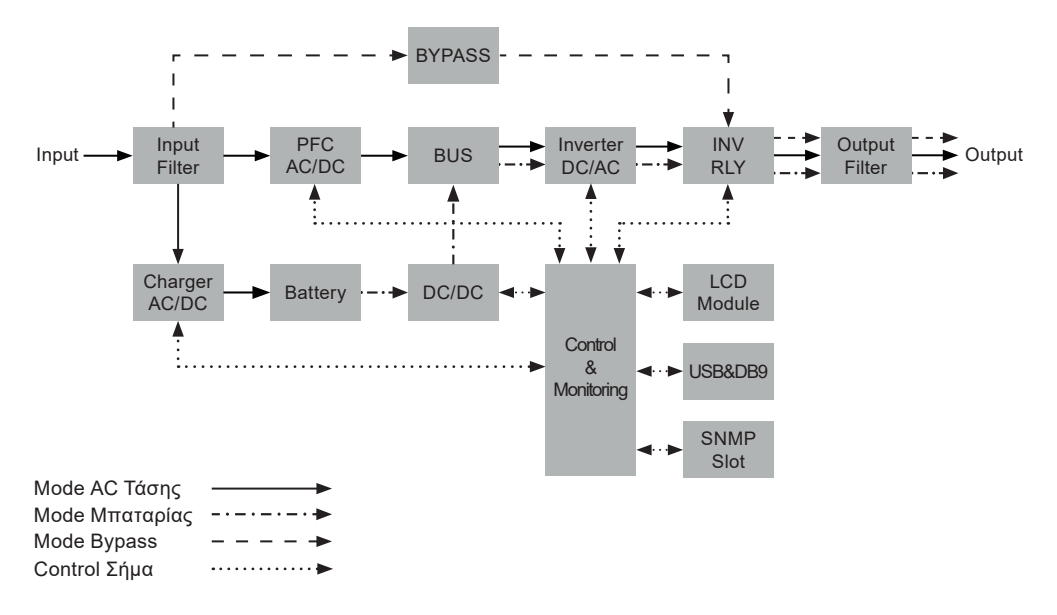

# **ΟΔΗΓΟΣ ΕΓΚΑΤΑΣΤΑΣΗΣ HARDWARE**

- 1. Απώλεια στα επίπεδα φόρτισης των µπαταριών µπορεί να συµβεί κατά την διάρκεια της µεταφοράς και αποθηκεύσεις. Πριν την χρήση, σας συνιστούμε να φορτίσετε τις μπαταρίες για 5 ώρες, ώστε να ανακτήσετε ένα πλήρες επίπεδο φόρτισης. Για να το κάνετε αυτό, απλά βάλτε το UPS στην πρίζα..
- 2. Εάν χρησιµοποιήσετε το συνοδευόµενο λογισµικό, συνδέστε ένα Σειριακό ή το USB καλώδιο µε τον υπολογιστή. **Προσοχή: Μόνο µια από τις δυο θύρες µπορεί να χρησιµοποιείται**.
- 3. Συνδέστε τον Η/Υ, την οθόνη, και άλλες συσκευές µε το UPS όταν αυτό είναι κλειστό και αποσυνδεδεµένο από την πρίζα. Μην συνδέετε µεγάλους εκτυπωτές τύπου laser, µεγάλα φωτοτυπικά, ηλεκτρικές θερµάστρες & σκούπες, αντλίες, βραστήρες, & άλλες µεγάλες ηλεκτρικές συσκευές, γιατί έχουν πολύ μεγάλη ισχύ. Ίσως υπερφορτώσουν ή καταστρέψουν το UPS.
- 4. Πιέστε το κουµπί τροφοδοσίας του UPS (ON). Εάν παρουσιαστεί υπερφόρτωση, ένα ηχητικό alarm θα ακουστεί και θα επαναλαµβάνετε κάθε δευτερόλεπτο. Τότε, κλείστε το UPS και αποσυνδέστε τουλάχιστον µια συσκευή από αυτό. Περιµένετε 10 δευτερόλεπτα, κάντε reset στον circuit breaker πατώντας το κουµπί του, και µετά ανάψτε το UPS. Ο εξοπλισµός σας δεν θα πρέπει να υπερβαίνει την δυναµικότητα του UPS.
- 5. Το UPS σας είναι εξοπλισµένο µε ένα σύστηµα αυτόµατης φόρτισης. Όταν είναι συνδεδεµένο µε το ρεύµα οι µπαταρίες θα φορτίζονται αυτοµάτως.
- 6. Για να συντηρείται µια πλήρη φόρτιση µπαταριών, να αφήνετε το UPS στην πρίζα όλη την ώρα..
- 7. Εάν θελήσετε να αποθηκεύσετε το UPS σας για ένα µακροχρόνιο διάστηµα, κάντε το µε τις µπαταρίες πλήρως φορτισµένες. Επαναφορτίστε κάθε 3 µήνες για να διατηρήσετε την «ζωή» των µπαταριών σας..

# **H ΕΓΚΑΤΑΣΤΑΣΗ ΤΟΥ UPS ΣΑΣ**

- 8. Το UPS έχει µια θύρα USB και µια σειριακή (RS232) που επιτρέπουν την σύνδεση και επικοινωνία µεταξύ του UPS και οποιουδήποτε Η/Υ που τρέχει το λογισµικό PowerPanel® Business Edition - Agent. Το UPS ελέγχει την διακοπή λειτουργίας του Η/Υ σε περίπτωση απώλειας ρεύµατος, ενώ ο Η/Υ πάντα µπορεί να ελέγχει το UPS, και µαζί του, πολλές προγραµµατιζόµενες παραµέτρους. **Προσοχή: Μόνο µια από τις δυο µπορεί να χρησιµοποιείται ταυτόχρονα. Η θύρα που δεν χρησιµοποιείτε θα κλείνει αυτόµατα. Εάν και οι δυο είναι συνδεδεµένες, τότε η σειριακή θα κλείνει αυτόµατα**
- 9. Θύρα Αναγκαστικής Διακοπής Τροφοδοσίας Ρεύµατος **(EPO Emergency Power OFF)**: Σε περίπτωση ανάγκης, (όπως πληµµύρας η πυρκαγιάς), µε το πάτηµα ενός κουµπιού από µακριά, όλη α τροφοδοσία ρεύµατος σε UPS και συνδεδεμένες συσκευές θα διακοπεί αυτόµατα! Ο διακόπτης EPO ευκατάστατε σε µια εξωτερική περιοχή και συνδέετε µε το UPS.
- 10. Για την αποφυγή ενός ηλεκτροσόκ, κλείστε και αποσυνδέστε την μονάδα από το ρεύµα, πριν οποιαδήποτε σύνδεση µε τρόπο «hardwiring» (χρησιμοποιώντας το terminal block – Ισχύει μόνο για το 3000VA μοντέλο). Οι συνδέσεις επίσης πρέπει να είναι πάντα γειωμένες.

# **ΚΥΡΙΑ ΜΟΝΑΔΑ - ΠΕΡΙΓΡΑΦΗ ΜΠΡΟΣΤΙΝΟΥ / ΟΠΙΣΘΙΟΥ ΠΑΝΕΛ**

### **OLS1000EA**

**Μπροστινή Όψη Πίσω Όψη**

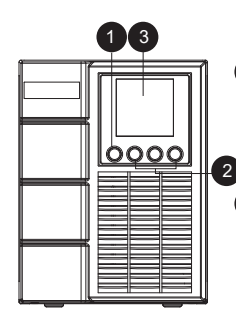

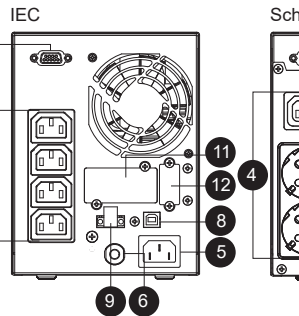

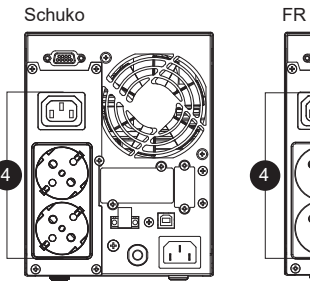

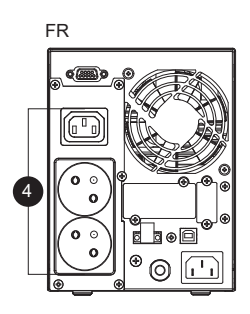

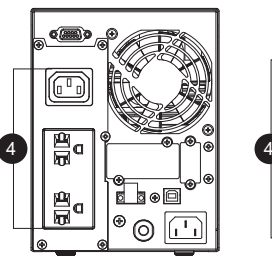

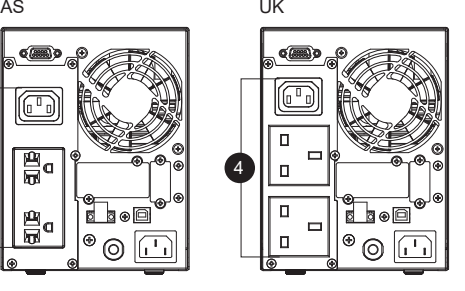

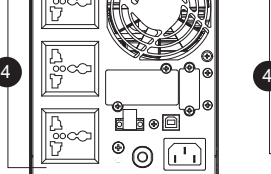

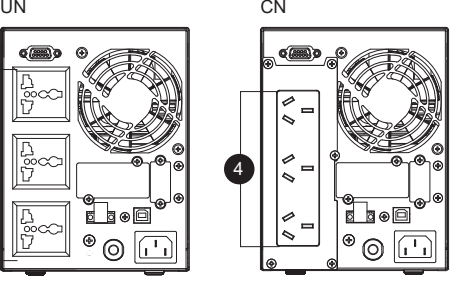

IN

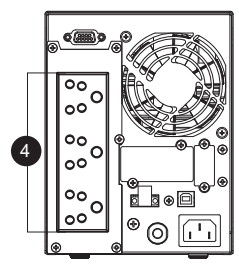

Schuko

# **ΚΥΡΙΑ ΜΟΝΑΔΑ - ΠΕΡΙΓΡΑΦΗ ΜΠΡΟΣΤΙΝΟΥ / ΟΠΙΣΘΙΟΥ ΠΑΝΕΛ**

### **OLS1500EA/OLS2000EA**

**Μπροστινή Όψη Πίσω Όψη**

3 oooc

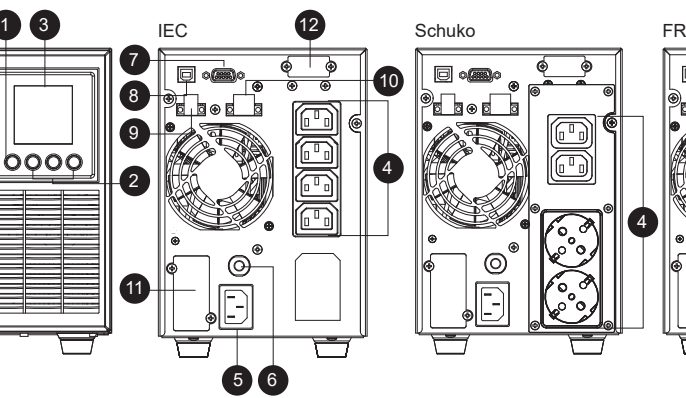

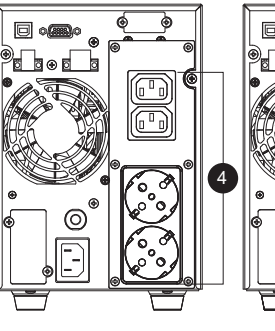

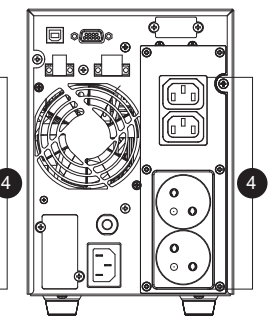

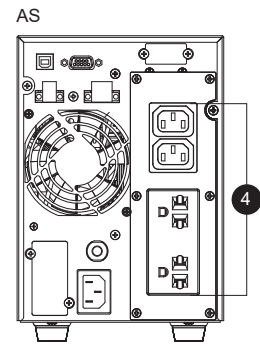

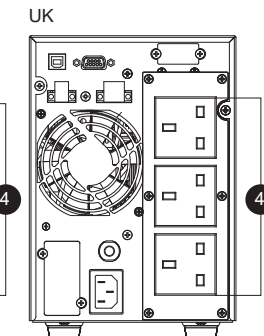

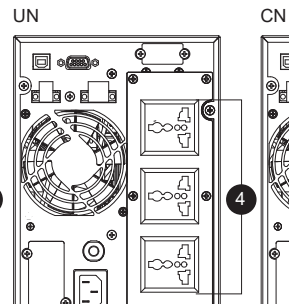

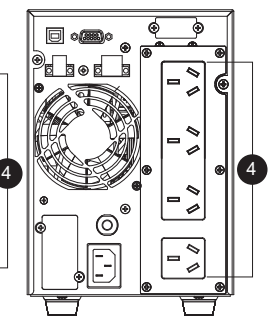

IN

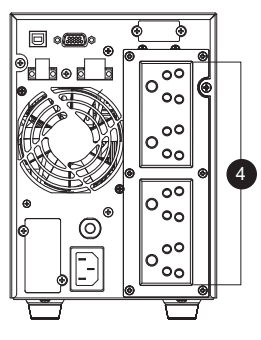

# **ΚΥΡΙΑ ΜΟΝΑΔΑ - ΠΕΡΙΓΡΑΦΗ ΜΠΡΟΣΤΙΝΟΥ / ΟΠΙΣΘΙΟΥ ΠΑΝΕΛ**

### **OLS3000EA**

**Μπροστινή Όψη Πίσω Όψη**

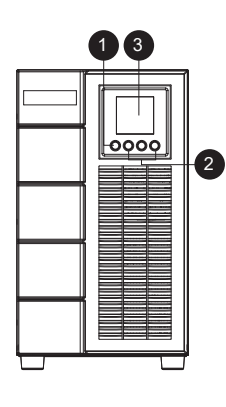

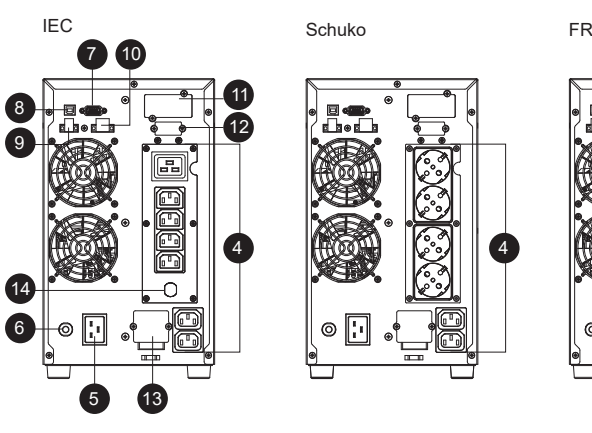

4 HHOLOGINE REGIONAL HOLOGINE REGIONAL HOLOGINE PRESERVATION AND LITTLE APPENDIX AND HUMAN HOLOGINAL HUMAN HUMA Þ

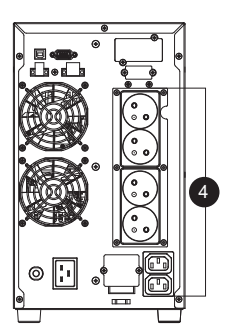

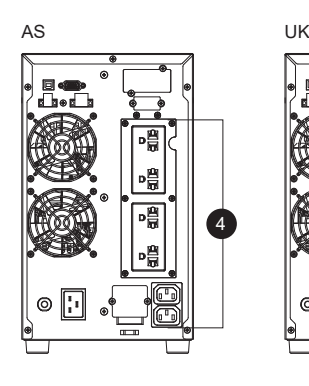

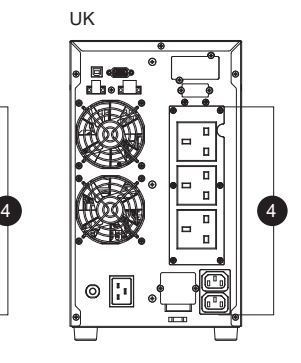

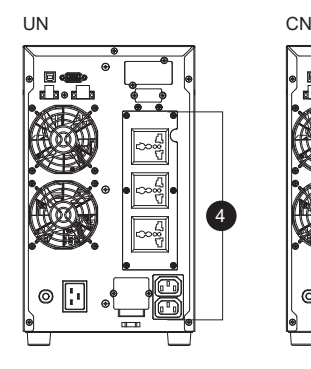

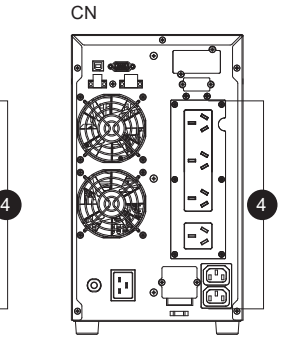

IN

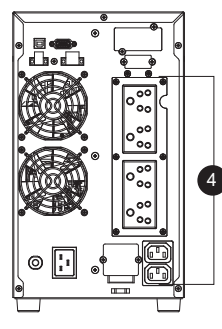

- **1. Διακόπτης Λειτουργίας του UPS** Είναι ο κύριος On/Off διακόπτης.
- **2. Πλήκτρα Λειτουργιών** Πάνω Βελάκι / Κάτω Βελάκι & Επιλογή.
- **3. UPS Status / Οθόνη LCD πολλαπλών ενδείξεων** Δείχνει διάφορες πληροφορίες για to UPS, προγραμματιζόμενες ενδείξεις, κλπ.
- **4. Μπαταρίας & Surge Παροχές Προστασίας** Παρέχουν συνέχιση λειτουργίας του εξοπλισμού σε περίπτωση διακοπής του ηλεκτρικού.
- **5. Παροχή Τάσης από την Πρίζα (AC-in)** Συνδέστε την παροχή αυτή µε µια σωστά γειωµένη πρίζα.
- **6. Circuit Breaker (Αυτόµατη Ασφάλεια)** Εξυπηρετεί σε περιπτώσεις βλαβών και υπερφόρτωσης.
- **7. Σειριακή θύρα (RS232)** Η Σειριακή έξοδος, επιτρέπει την επικοινωνία από το UPS στον Υπολογιστή.
- **8. Θύρα USB**

Η έξοδος USB, επιτρέπει την επικοινωνία από το UPS στον Υπολογιστή.

- **9. Θύρα EPO Αναγκαστικής Διακοπής Τροφοδοσίας Ρεύµατος** Σε περίπτωση ανάγκης επιτρέπει την αυτόµατη διακοπή τροφοδοσίας ρεύµατος στο UPS και συνδεδεµένες συσκευές από µακριά.
- **10. Θύρα Εξόδου Relay**  Μετατροπή σημάτων UPS σε Dry Contacts για κοντρόλ βιομηχανικού τύπου.
- **11. SNMP/HTTP Θάλαµος Επέκτασης Δικτύου** Αφαιρέστε το πλαίσιο για να τοποθετήσετε την προαιρετική κάρτα RMCARD (SNMP) που περιέχει web-interface και επιτρέπει την διαχείριση της συσκευής µέσω του δικτύου.
- **12. Σύνδεσµος για Module Εξωτερικών Μπαταριών** Επιτρέπει την σύνδεση module µε εξωτερικές µπαταρίες (από 1~3 moduleς) για την επιμήκυνση **του runtime του UPS.**
- **13. Terminal Block Εξόδου (τριών καλωδίων)** Σύνδεση Εξοπλισμού µε την µέθοδο του «hardwiring», ή κατευθείαν με ηλεκτρολογικό πίνακα.

# **ΠΕΡΙΓΡΑΦΗ PANEL ΤΩΝ MODULES ΜΠΑΤΑΡΙΩΝ**

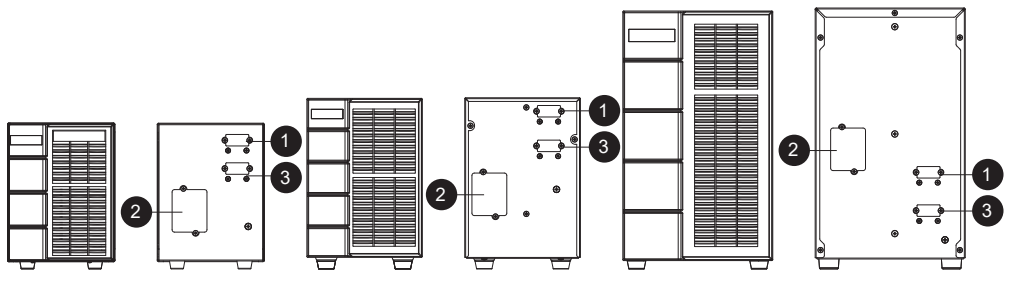

BPSE24V40A BPSE48V40A BPSE48V40A

### **1. Σύνδεσµος Εισόδου**

Για σύνδεση «daisy-chain» µε το µε το επόµενο module µπαταριών (στον σύνδεσµο εξόδου του module).

### **2. Πάνελ αντικατάστασης Ασφαλειών**

Πάνελ που καλύπτει µια αντιστοιχία από ασφάλειες που µπορούν να αντικατασταθούν. Η τυχόν αντικατάσταση πρέπει να γίνεται από γνώστες του θέµατος!

### **3. Σύνδεσµος Εξόδου**

Για σύνδεση µε το UPS, ή µε το επόµενο module µπαταριών (στον σύνδεσµο εισόδου).

### **ΣΥΝΔΕΣΜΟΣ #1: Η ΜΟΝΑΔΑ UPS ΜΕ ΕΝΑ MODULE ΕΞΩΤΕΡΙΚΩΝ ΜΠΑΤΑΡΙΩΝ**

Συνδέστε το καλώδιο από το module των εξωτερικών µπαταριών στο UPS.

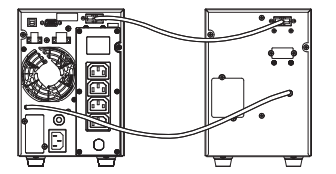

### **ΣΥΝΔΕΣΜΟΣ #2: Η ΜΟΝΑΔΑ UPS ΜΕ ΠΟΛΛΑΠΛΑ MODULES ΕΞΩΤΕΡΙΚΩΝ ΜΠΑΤΑΡΙΩΝ**

Βήµα 1: Συνδέστε το πρώτο module εξωτερικών µπαταριών, με το καλώδιο εξόδου.

Βήµα 2: Χρησιµοποιείστε το καλώδιο να συνδέσετε το δεύτερο module εξωτερικών µπαταριών επάνω στο πρώτο.

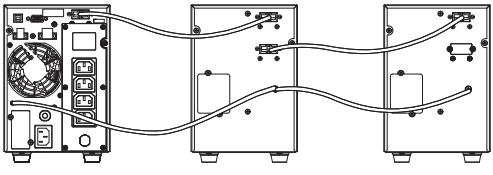

# **ΕΚΚΙΝΗΣΗ ΤΟΥ UPS**

Μετά την εγκατάσταση hardware του UPS, είμαστε έτοιμοι να συνδέσουμε το UPS και τον εξοπλισμό μας.

#### **Για την εκκίνηση του UPS:**

- 1. Το UPS πρέπει ναι είναι συνδεδεμένο με το ρεύμα και η οθόνη θα ζωντανεύσει.
- 2. Η οθόνη θα δείξει λειτουργία "Standby Mode" και οι ανεμιστήρες θα λειτουργούν.
- 3. Πατήστε και κρατήστε πατημένο το πλήκτρο ON/OFF για να ανοίξετε το UPS. Θα ακούσετε ένα σταθερό ηχητικό τόνο για 1 δευτερόλεπτο, ακολουθούμενο από ένα κοντό τόνο. Αφήστε το πλήκτρο μετά από τον κοντό τόνο.
- 4. Το UPS θα κάνει ένα σύντομο εσωτερικό έλεγχο που θα διαρκέσει κάπου 15 δευτερόλεπτα. Η οθόνη θα είναι αναμμένη κα την διάρκεια του έλεγχου.
- 5. Το UPS πρώτα θα κάνει ένα τεστ σε κατάσταση Μπαταρίας, και μετά θα γυρίσει σε κατάσταση παροχής τάσης εάν όλα είναι εντάξει.

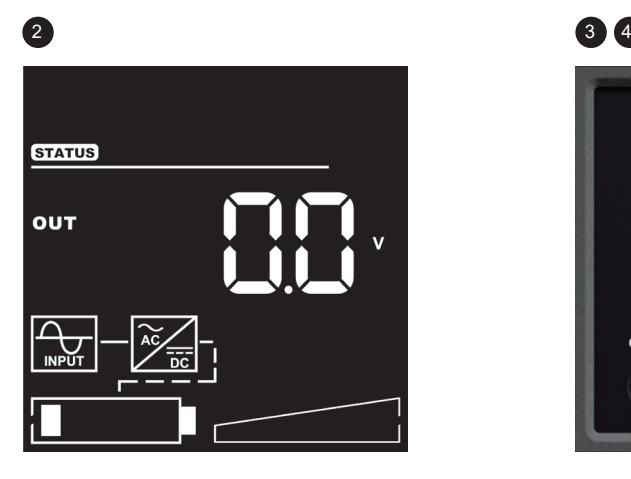

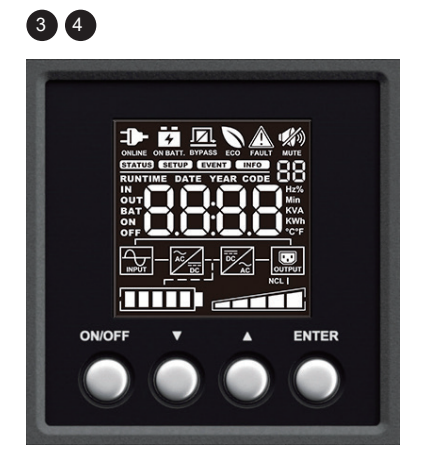

# **Οθόνη LCD**

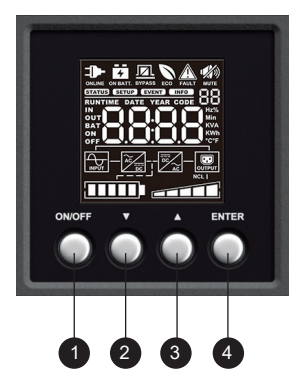

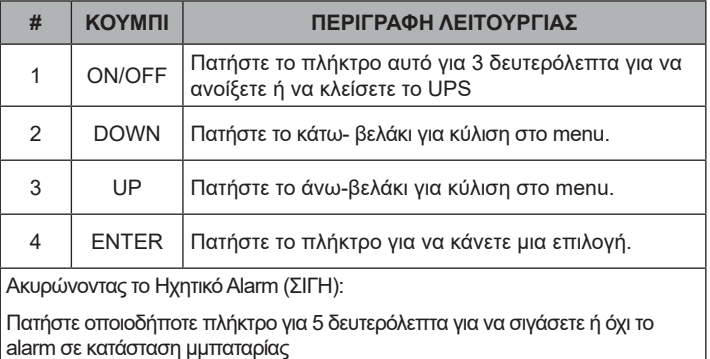

### **ΠΛΗΡΟΦΟΡΙΕΣ ΟΘΟΝΗΣ:**

There are 4 display Zones: ICON, CONTENT, EVENT CODE/INDEX and TOPOLOGY.

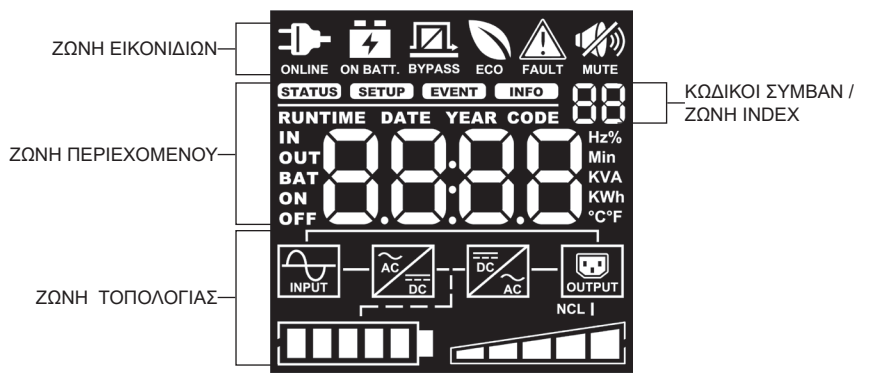

### **ΖΩΝΗ ΕΙΚΟΝΙΔΙΩΝ:**

Στην επάνω ζώνη υπάρχουν 6 εικονίδια για την Λειτουργία, Προβλήματα και εικονίδιο Σιγής.

#### **ΖΩΝΗ ΠΕΡΙΕΧΟΜΕΝΟΥ:**

Βρίσκετε στην μέσω της οθόνης. Στο επάνω μέρος της δείχνει το μενού διάφορων επιλογών.. Το κάτω μέρος δείχνει την κατάσταση του UPS που εξαρτάται από την λειτουργία της στιγμής παρέχοντας πληροφορίες για Τάση Εισόδου / Εξόδου, κατάσταση Μπαταριών, & Φορτίου. Για περισσότερες πληροφορίες, δείτε το **ΠΡΟΣΑΡΤΗΜΑ – ΠΙΝΑΚΑΣ ΛΕΚΤΙΚΟΥ ΣΥΓΚΡΙΣΗΣ LCD**.

### **ΚΩΔΙΚΟΙ ΣΥΜΒΑΝΤΩΝ / ΖΩΝΗ ΕΥΡΕΤΗΡΙΟΥ:**

Βρίσκετε στην επάνω δεξιά γωνία, και δείχνει τον κώδικα ενός τυχόν σφάλματος, καθώς και ένα index menu για την εγκατάσταση του UPS και την επιλογή ενδείξεων πληροφόρησης.

### **ΖΩΝΗ ΤΟΠΟΛΟΓΙΑΣ:**

Στην κάνω ζώνη υπάρχουν 6 εικονίδια που δείχνουν την Λειτουργία Τοπολογίας του UPS, καθώς και τις ενδείξεις Μπαταρίας και Φορτίου.

# **ΟΘΟΝΗ LCD – ΠΕΡΙΓΡΑΦΗ ΕΙΚΟΝΙΔΙΩΝ**

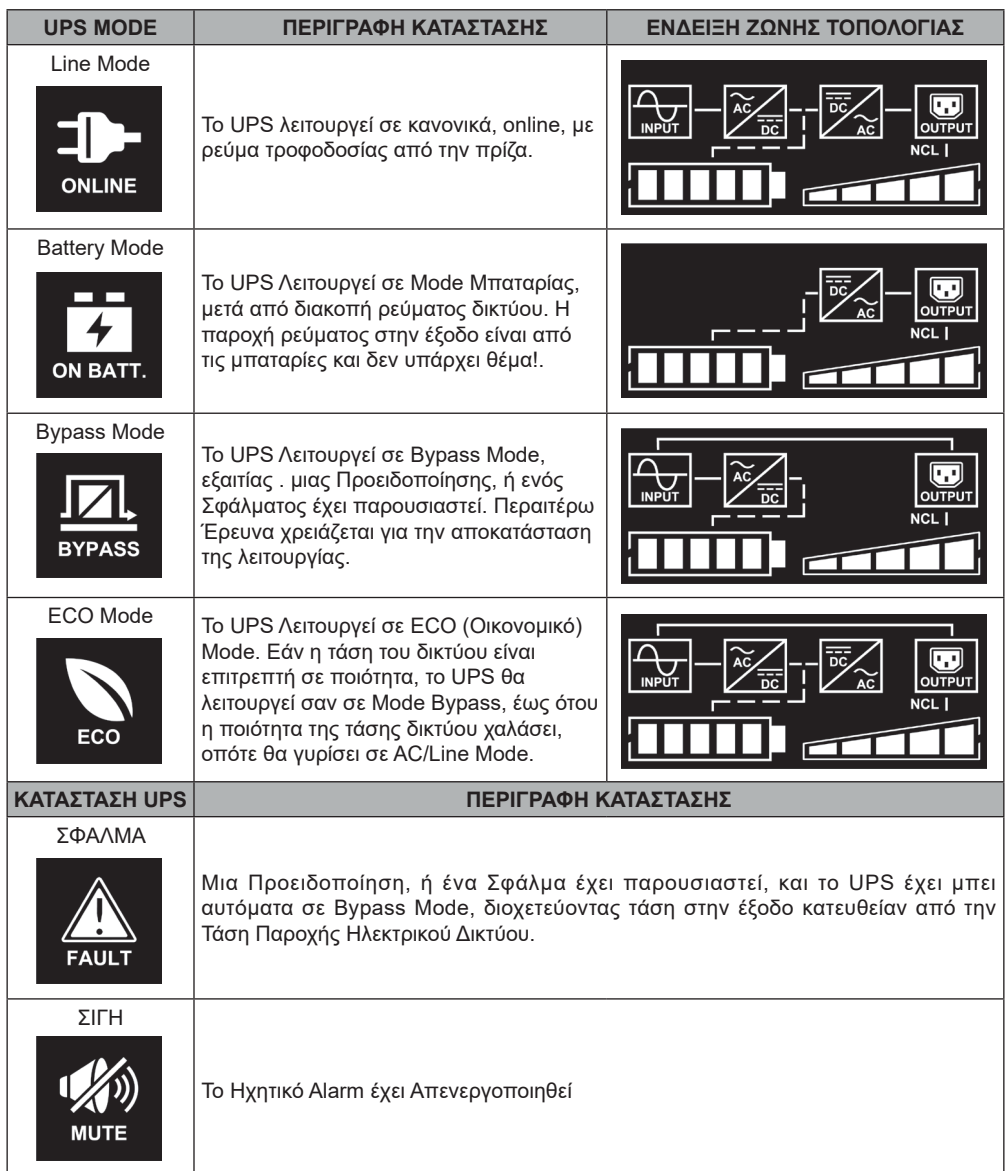

# **ΔΙΑΓΡΑΜΜΑ ΛΕΙΤΟΥΡΓΙΩΝ**

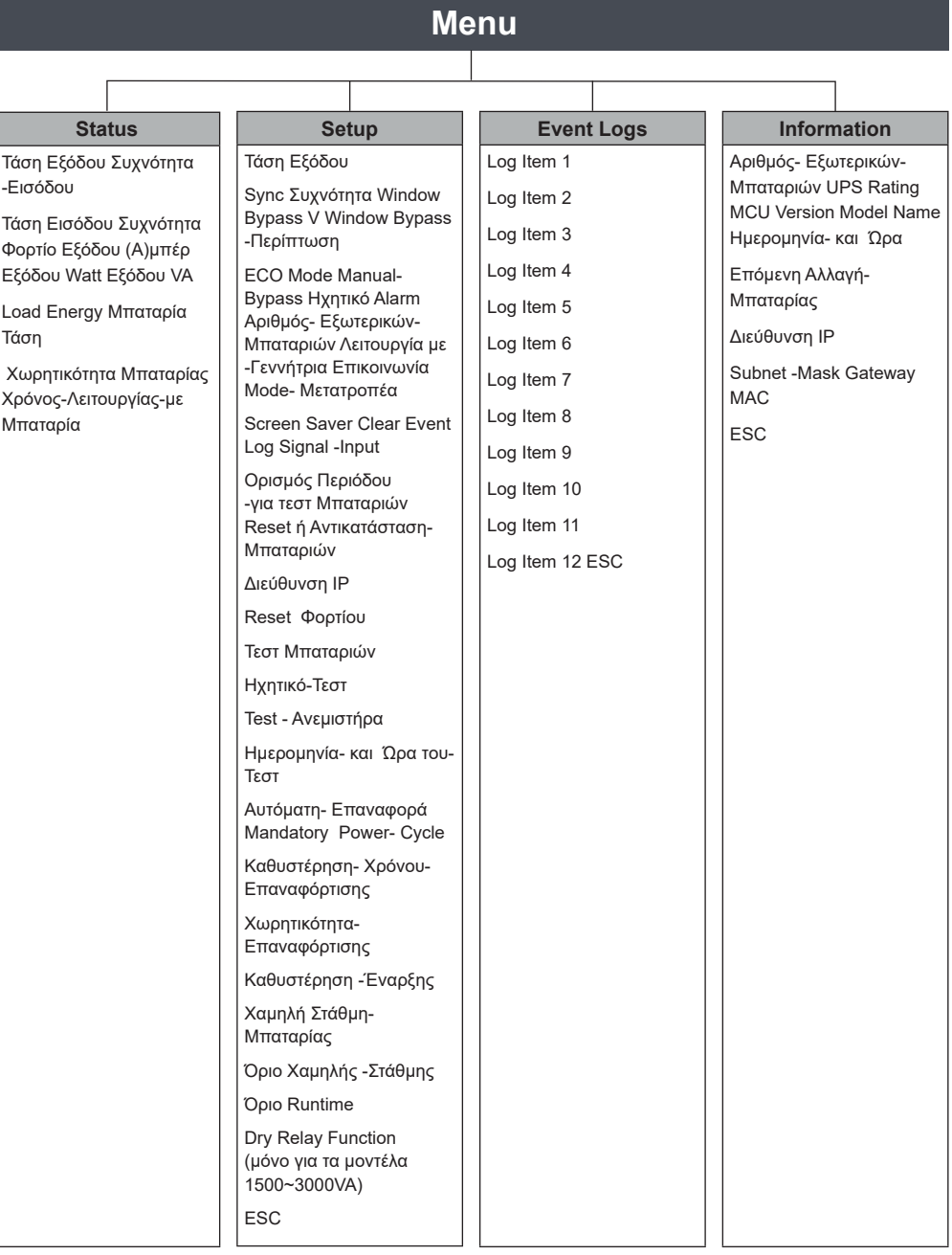

# **ΚΕΝΤΡΙΚΟ MENU: ΕΠΙΛΟΓΗ ΛΕΙΤΟΥΡΓΙΑΣ**

- 1. Πατήστε το "ENTER" σε λειτουργία Status ή πατήστε το "ESC" σε λειτουργία Setup/ Event/ Info για να μπείτε στο Κεντρικό Μενού.
- 2. Το function block θα αναβοσβήσει όταν μπείτε στο Κεντρικό Μενού.
- 3. Πατήστε τα "UP" & "DOWN" πλήκτρα για να υπογραμμίσετε την λειτουργία που επιθυμείτε.
- 4. Πατήστε το "ENTER" για να επιλέξετε την επιθυμητή λειτουργία.

Το Κεντρικό Μενού έχει 4 εικονίδια για τις διαφορετικές λειτουργίες που απεικονίζονται ως εξής:

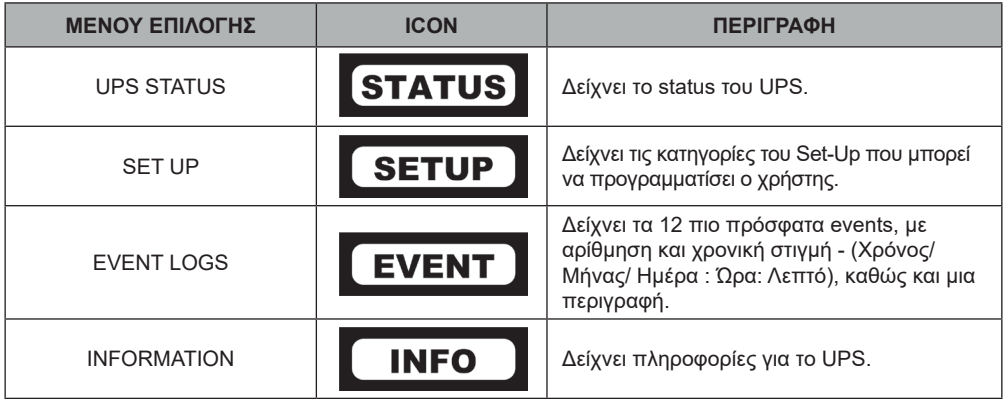

### **(1) STATUS**

Υπάρχουν 12 τύποι UPS status που μπορούν να απεικονιστούν στην Οθόνη.

- 1. Επιλέξτε το Εικονίδιο "UPS Status"
- 2. Πατήστε το "ENTER" για να μπείτε στο "UPS Status".
- 3. Πατήστε τα "UP" & "DOWN" πλήκτρα να κάνετε scroll ανάμεσα στις κατηγορίες "UPS Status" που αναλύονται στον πίνακα που ακλουθεί.
- 4. Πατήστε το "ENTER" για να επιστρέψετε στο Κεντρικό Μενού.

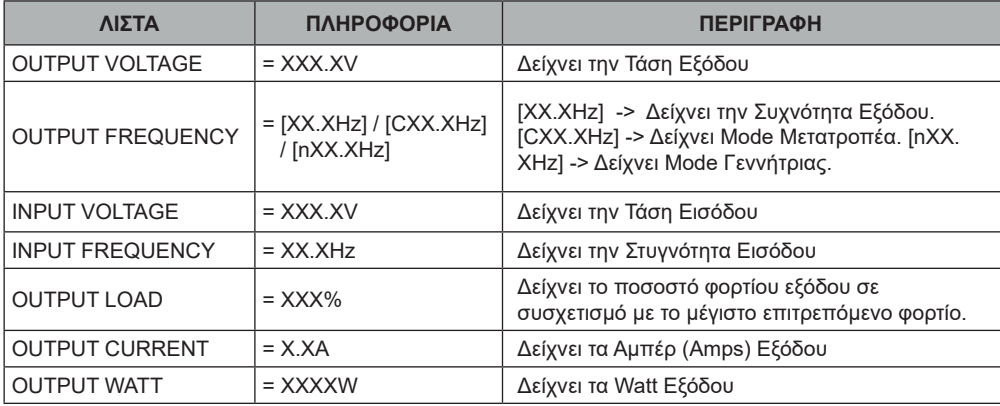

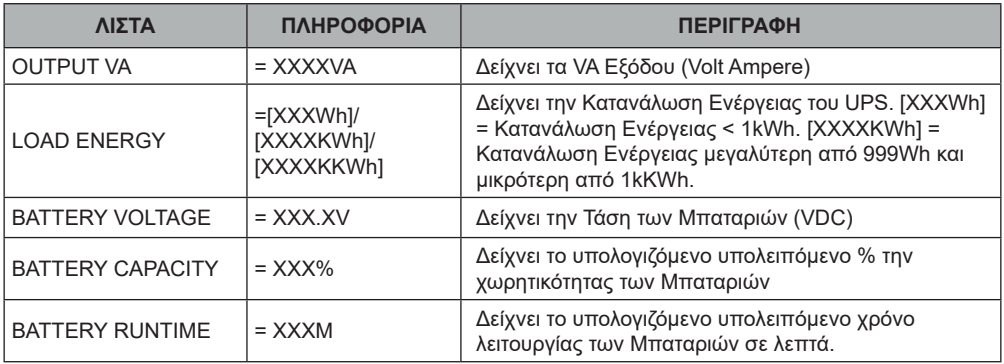

### **Example : Output Voltage 230.0V**

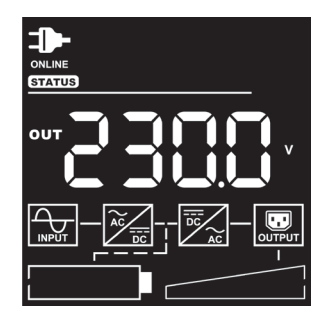

### **(2) SET UP**

Υπάρχουν 31 παράμετροι που μπορούν να προγραμματιστούν από τον Χρήστη.

- 1. Πατήστε τα πλήκτρα "UP" & "DOWN" για επιλογή το εικονιδίου "SETUP".
- 2. Πατήστε το "ENTER" για να μπείτε στην λειτουργία του "SETUP".
- 3. Πατήστε τα πλήκτρα "UP" & "DOWN" για περιήγηση μέσα στο "SETUP".
- 4. Όταν επιλέγετε την παράμετρο, ο κωδικός της παραμέτρου θα δείχνεται στην οθόνη.
- 5. Πατήστε το "ENTER" για την επιλογή της παραμέτρου του "SETUP", όπως δείχνει ο παρακάτω πίνακας...
- 6. Πατήστε τα πλήκτρα "UP" & "DOWN" για περιήγηση ανάμεσα στις διάφορες παραμέτρους.
- 7. Πατήστε το "ENTER" για την επιλογή της παραμέτρου που επιλέγετε για set up.
- 8. Όταν σας επισημάνει το σύστημα να σώσετε την επιλογή σας, πατήστε το "ENTER" για να σώσετε την αλλαγή της παραμέτρου που πραγματοποιήσατε. Μερικοί παράμετροι σώζονται και επαναεκκινούν αυτόματα… (δείτε τοις παρακάτω πίνακες για λεπτομέρειες).
- 9. Πατήστε το "ESC" για ακύρωση ή για επιστροφή στο προηγούμενο SETUP μενού.

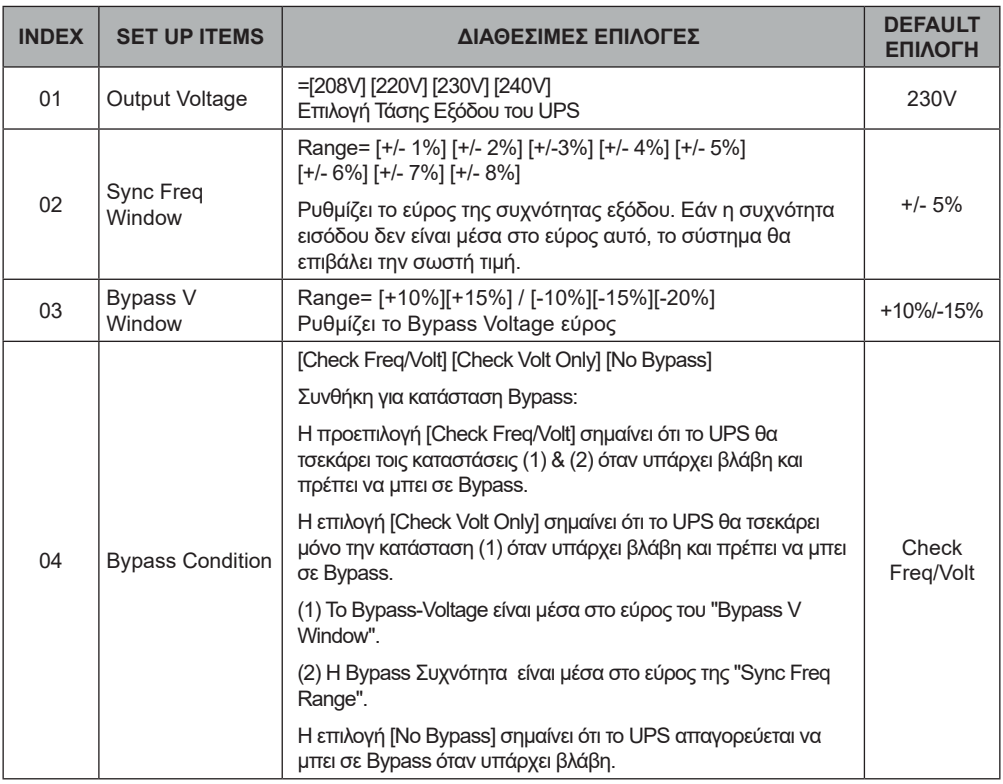

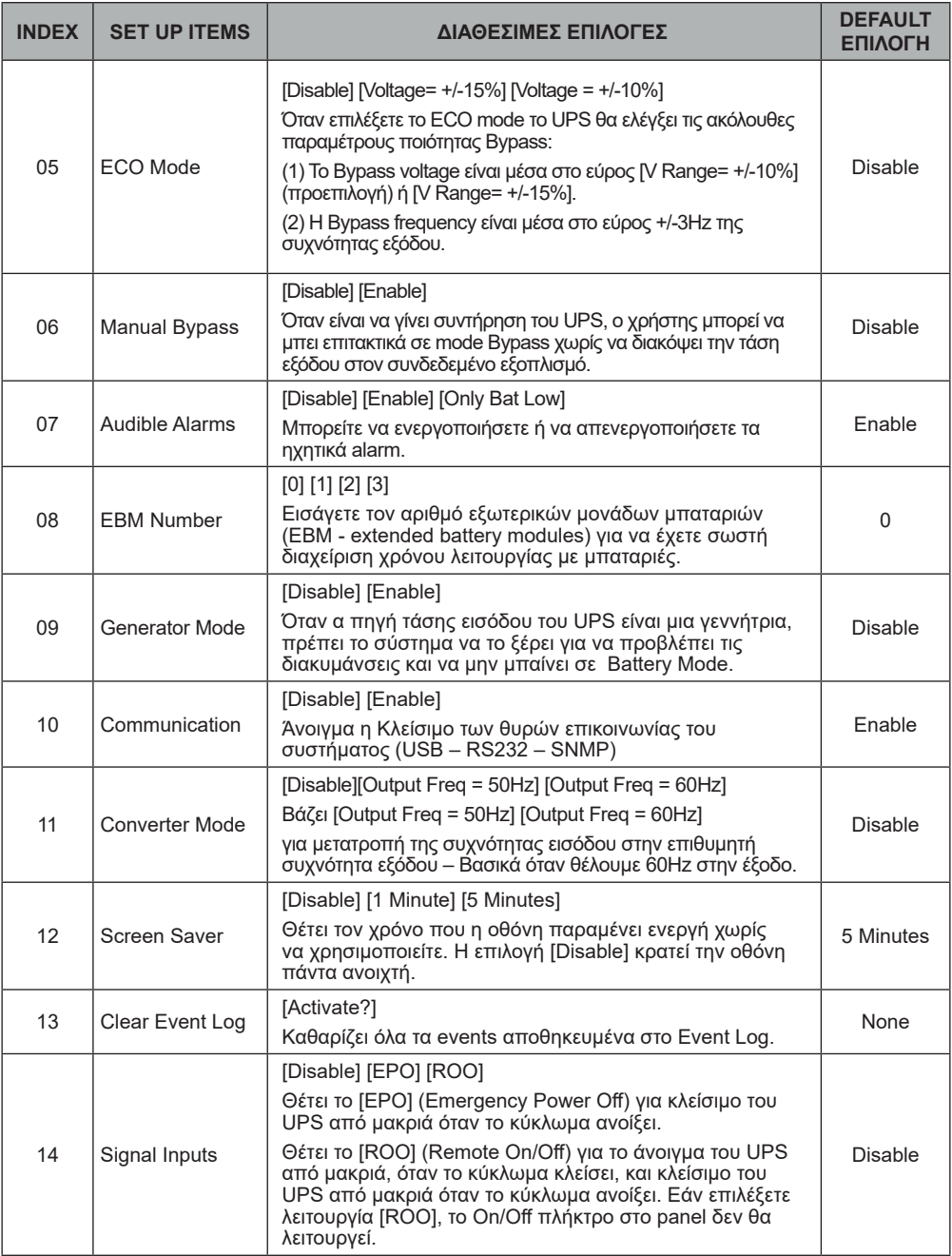

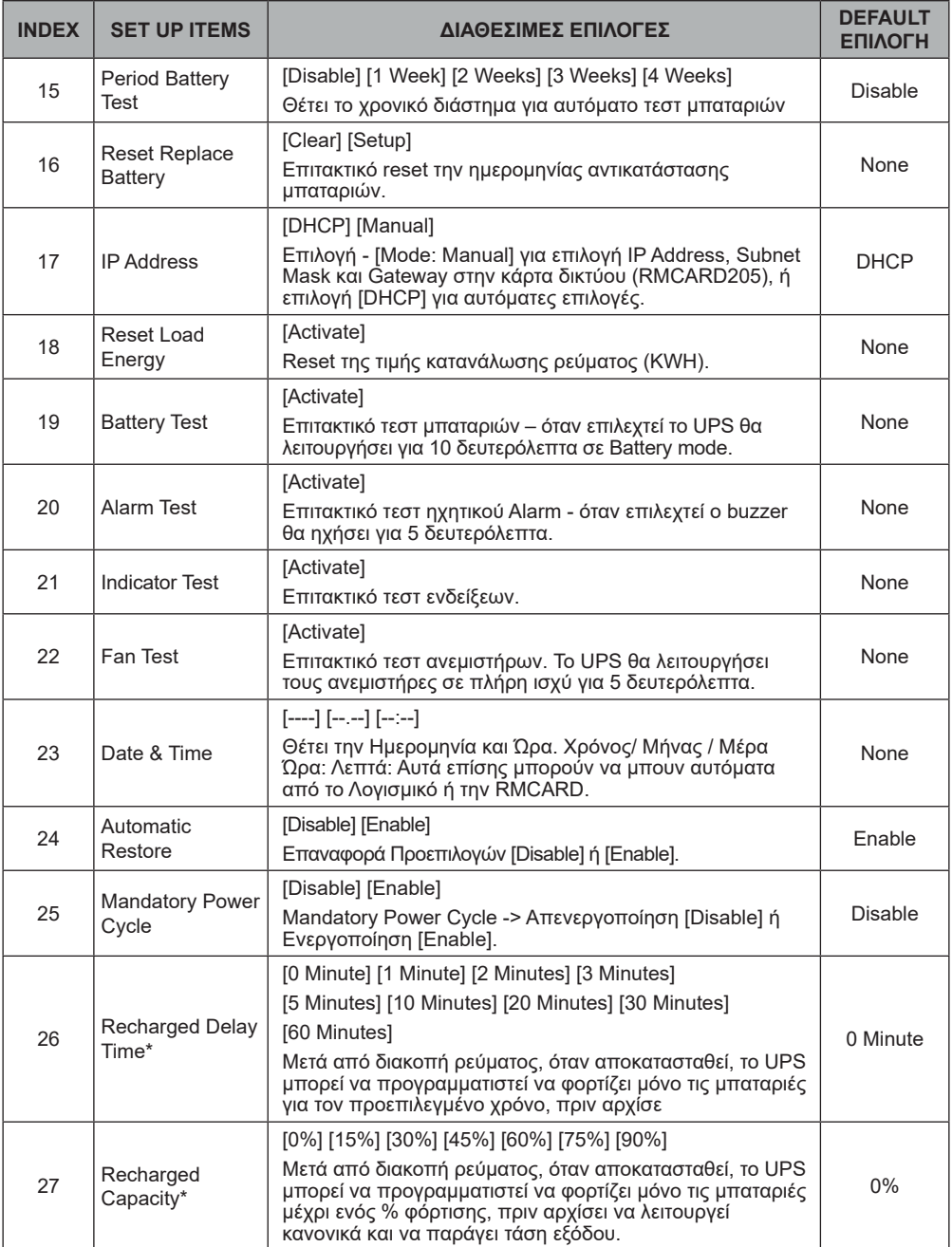

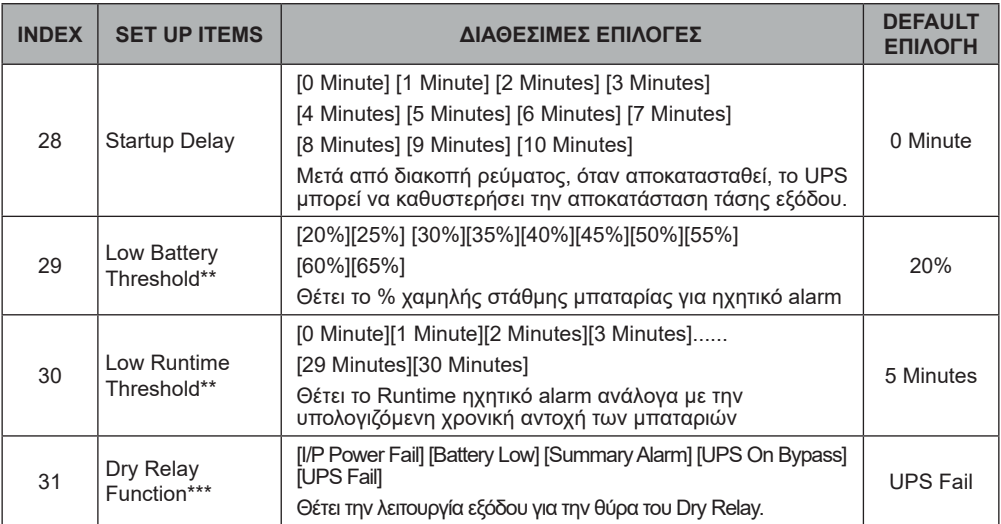

\* Το UPS θα αποκαταστήσει την τάση εξόδου όταν οι συνθήκες "26. Recharged Delay Time" και "27. Recharged Capacity" ικανοποιηθούν ταυτόχρονα.

\*\* Το ηχητικό alarm της μπαταρίας ενεργοποιείτε μόνο για τοις συνθήκες "29. Low Battery Threshold" ή "30. Low Runtime Threshold".

\*\*\* Dry Relay θύρα διαθέσιμη μόνο για τα μοντέλα OLS1500 /2000 /3000EA.

### **Παράδειγμα: Index 01, SETUP: Τάση Εξόδου επιλέγεται στα 220V, και μετά πατήστε ENTER για να σώσετε την επιλογή σας.**

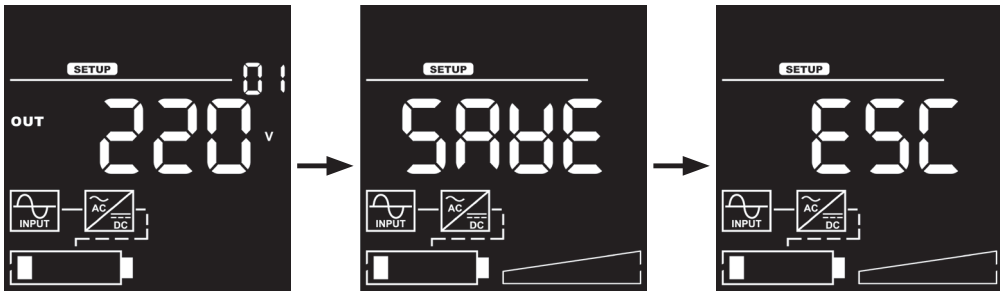

### **(3) EVENT LOGS**

Το UPS κρατεί στην μνήμη τα τελευταία 12 system events.

- 1. Επιλέξατε το εικονίδιο "EVENT".
- 2. Πατήστε το "ENTER" για να μπείτε στα "Event Logs".
- 3. Πατήστε τα πλήκτρα "UP" & "DOWN" για περιήγηση των "Event Logs". Το UPS καταγράφει events όπως στον παρακάτω πίνακα:

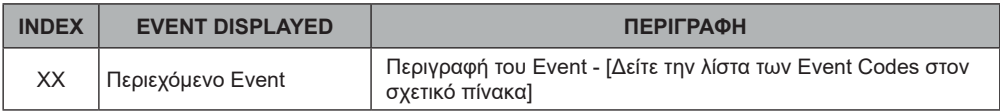

- 4. Όταν επιλέγετε ένα sub-menu, το index που εκπροσωπεί την ακολουθία θα εμφανιστεί.
- 5. Πατήστε "ENTER" για να δείτε τον κωδικό του event καθώς και την σχετική ημερομηνία & ώρα.

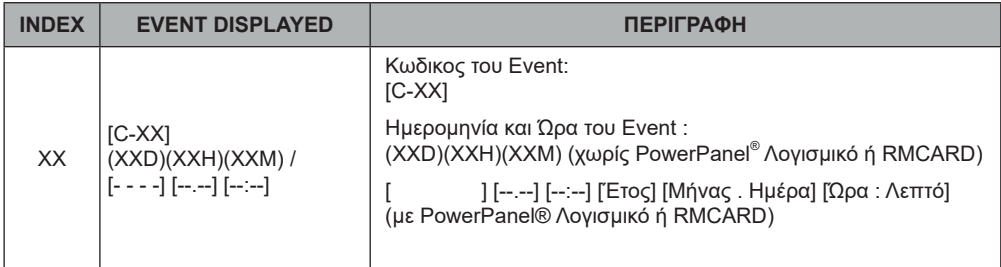

6. Πατήστε "ESC" για να επιστρέψετε στο Κεντρικό Μενού.

### **Παράδειγμα: Event 1: Βλάβη Μπαταρίας / πριν από 21 λεπτά**

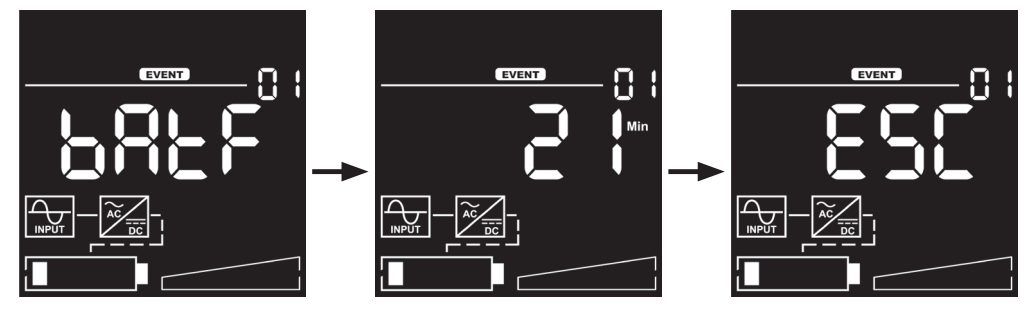

### **(4) ΠΛΗΡΟΦΟΡΙΕΣ**

Υπάρχουν 10 UPS είδη πληροφόρησης που ο χρήστης μπορεί να τσεκάρει.

- 1. Επιλέξτε το Εικονίδιο "INFO".
- 2. Πατήστε το "ENTER" για να μπείτε στο "INFO".
- 3. Πατήστε τα πλήκτρα "UP" & "DOWN" για περιήγηση των παραμέτρων του "INFO" όπως φαίνονται στον παρακάτω πίνακα.
- 4. Πατήστε "ESC" για να επιστρέψετε στο Κεντρικό Μενού.

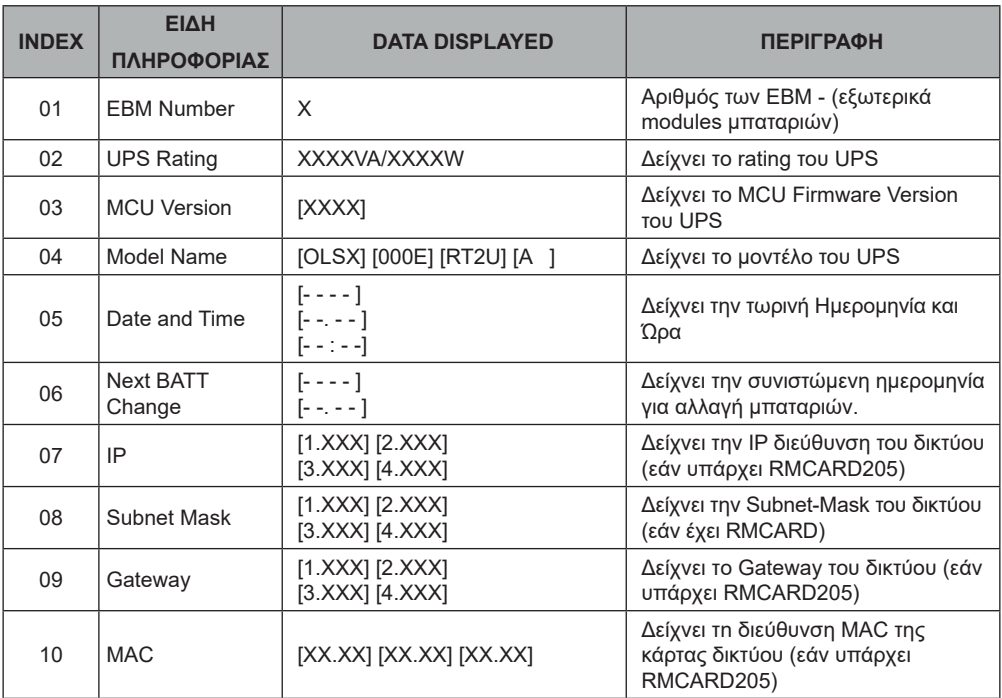

**Παράδειγμα: Index 1, Αριθμός EBM = 0**

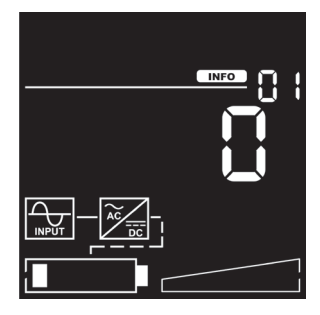

# **ΛΙΣΤΑ ΚΩΔΙΚΩΝ ΣΥΜΒΑΝΤΩΝ - (Event Code List)**

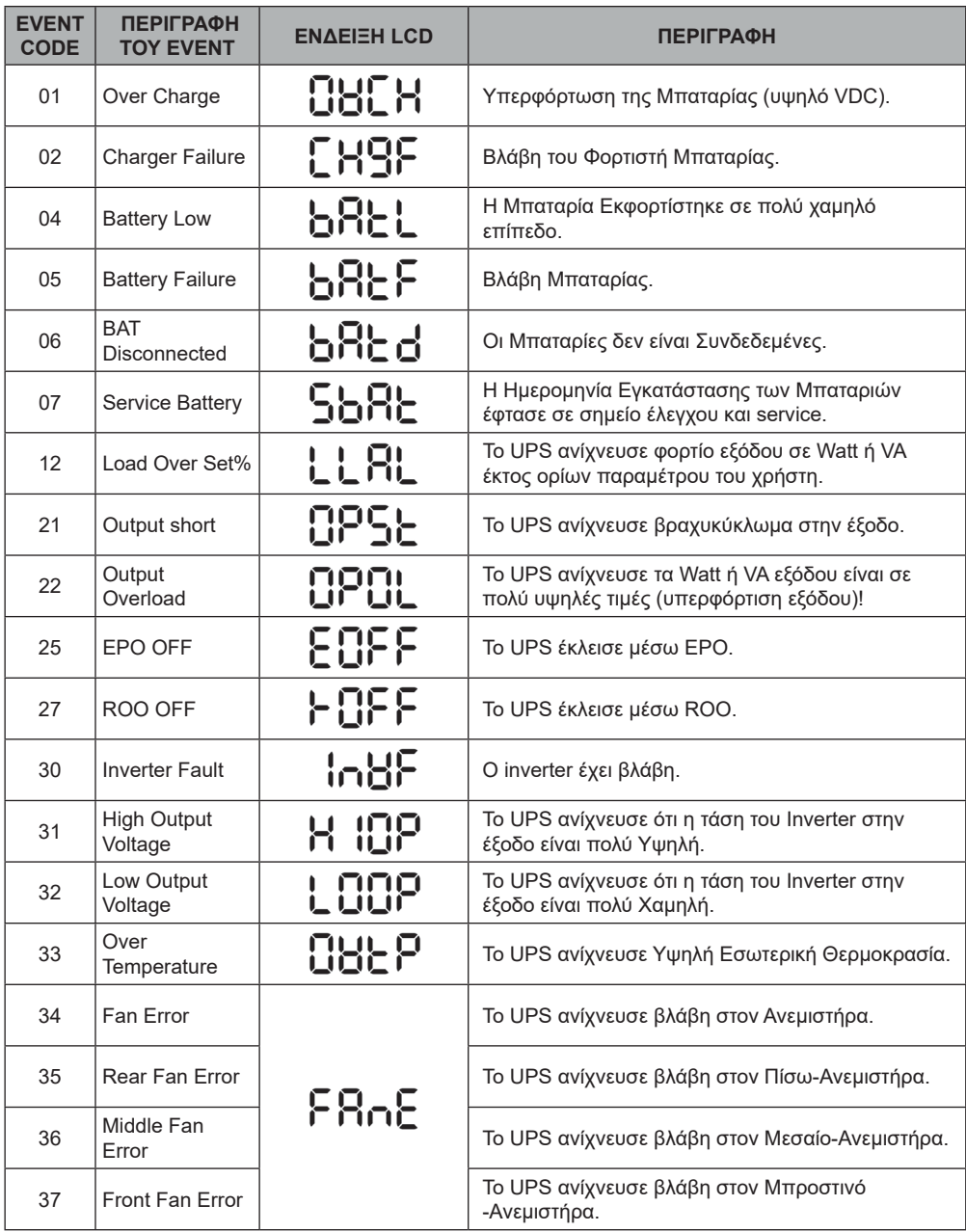

# **ΛΙΣΤΑ ΚΩΔΙΚΩΝ ΣΥΜΒΑΝΤΩΝ - (Event Code List)**

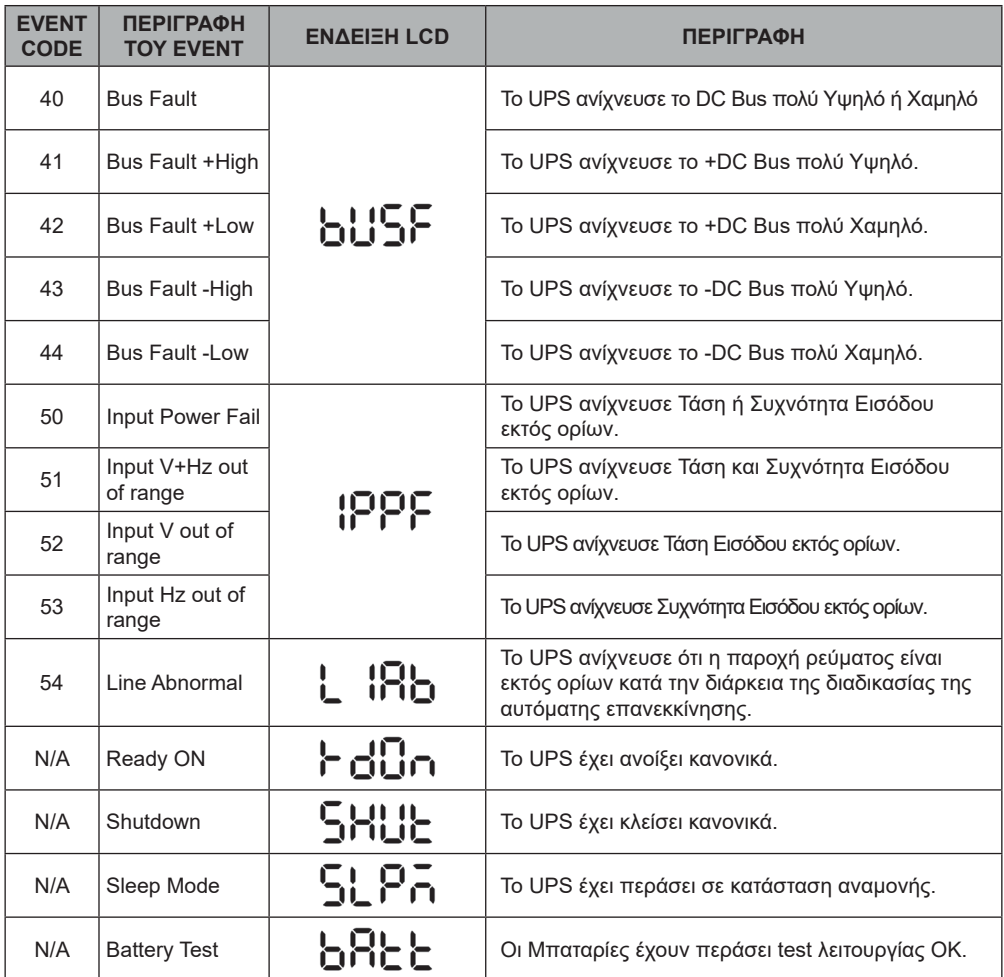

# **ΛΕΚΤΙΚΟΣ ΔΕΙΚΤΗΣ LCD**

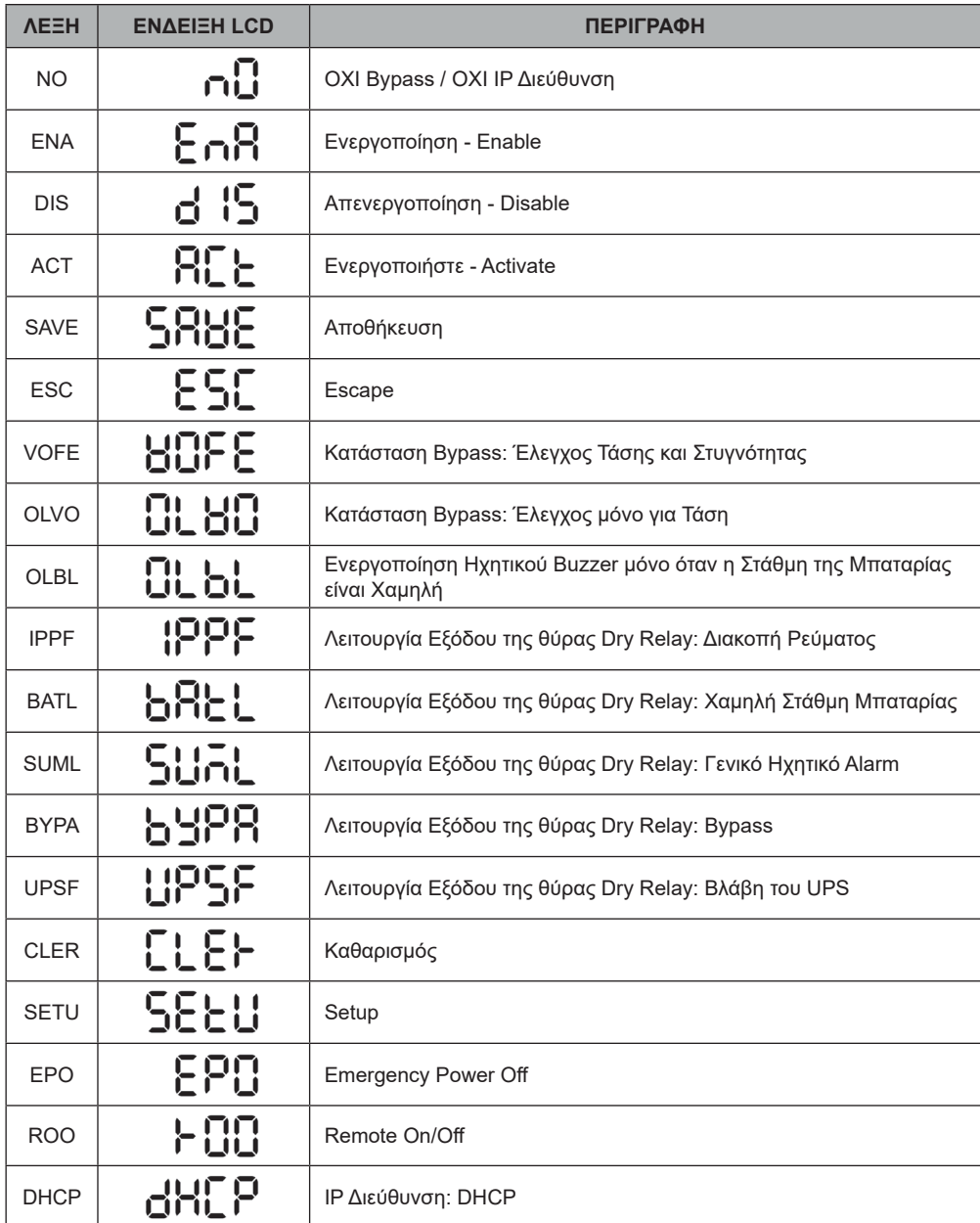

# **ΛΕΚΤΙΚΟΣ ΔΕΙΚΤΗΣ LCD**

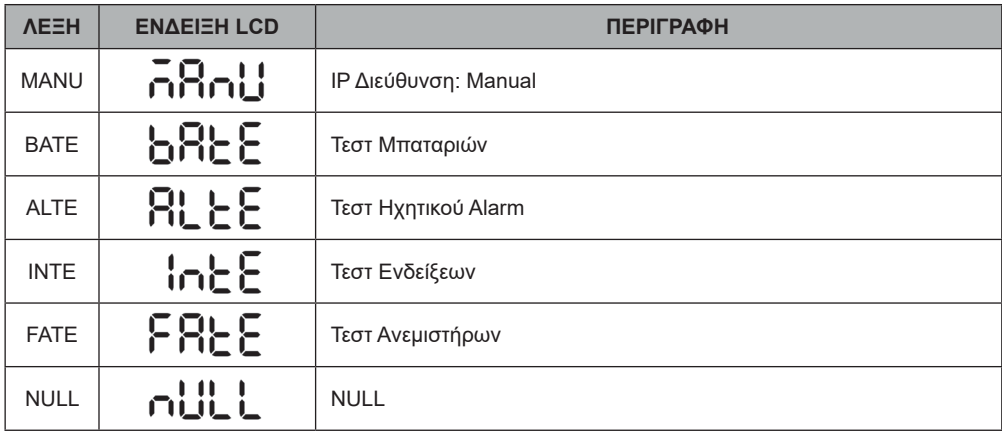

Η Οθόνη θα ανάψει το Εικονίδιο Βλάβης σε Κόκκινο, για ένδειξη βλάβης ή προειδοποίησης.

![](_page_65_Picture_246.jpeg)

# **ΑΝΤΙΜΕΤΩΠΙΣΗ ΠΡΟΒΛΗΜΑΤΩΝ**

![](_page_66_Picture_295.jpeg)

# **ΣΥΝΤΗΡΗΣΗ**

### **Αποθήκευση**

Για να αποθηκεύσετε το UPS για µεγάλες περιόδους, σκεπαστέ το και αποθηκεύστε το µε τις µπαταρίες πλήρως φορτισµένες. Επαναφορτίστε κάθε 3 µήνες για να διατηρήσετε την ζωή τους.

![](_page_67_Picture_3.jpeg)

**Warning: High voltage – Risk of Electric Shock**

**ΠΡΟΣΟΧΗ!** Πάντα χρησιµοποιήστε µπαταρίες αντικατάστασης σωστού τύπου και εγκεκριµένες από την Cyber Power Systems. Μπαταρίες λάθους τύπου µπορεί να αποτελέσουν κινδύνους που ίσως προκαλέσουν έκρηξη, πυρκαγιά, ηλεκτροπληξία, ή βραχυκύκλωµα.

**ΠΡΟΣΟΧΗ!** Οι µπαταρίες αποθηκεύουν αρκετό ηλεκτρισµό να προκαλέσει σοβαρά εγκαύµατα. Πριν κάνετε service στις µπαταρίες, αφαιρέστε όλα τα µεταλλικά αντικείµενα από επάνω σας, (π.χ. ρολόγια, δαχτυλίδια, κ.λ.π.).

**ΠΡΟΣΟΧΗ!** Μην ανοίγετε και επεξεργάζεστε τις µπαταρίες. Τα εσωτερικά υλικά τους καταστρέφουν το δέρµα, τα µάτια, και είναι τοξικά.

**ΠΡΟΣΟΧΗ!** Πριν οποιοδήποτε service µπαταριών, για να αποφύγετε ένα ηλεκτροσόκ, Κλείστε την µονάδα και βγάλτε την από την πρίζα.

**ΠΡΟΣΟΧΗ!** Χρησιµοποιήστε µόνο εργαλεία µε µονωτική επένδυση στα χερούλια. Μην αφήνετε εργαλεία και µεταλλικά αντικείµενα επάνω στο UPS ή στις συνδέσεις των µπαταριών.

### **Αντικατάσταση Μπαταριών**

Παρακαλώ δείτε το μπροστινό μέρος του UPS για τον σωστό όνομα μοντέλου και για τις κατάλληλες μπαταρίες αντικατάστασης. Μπορείτε να δείτε περισσότερες πληροφορίες από την ιστοσελίδα μας, ή από τον πίνακα τεχνικών προδιαγραφών στο εγχειρίδιο αυτό, ή από τον τοπικό σας dealer..

Όταν η οθόνη δείξει «Service Battery», κάντε ένα τεστ στις μπαταρίες με το Λογισμικό ή RMCARD για να δείτε ότι οι μπαταρίες είναι ακόμη εντάξει, η χρειάζονται αντικατάσταση.

**ΠΡΟΣΟΧΗ!** Η αντικατάσταση των Μπαταριών να γίνετε μόνο από γνωστές. Οι άσχετοι μακριά!.

### **Ανακύκλωση Μπαταριών**

![](_page_67_Picture_15.jpeg)

**Do Not Discard**

Οι µπαταρίες αποτελούν επικίνδυνο υλικό και πρέπει να ανακυκλώνονται σύµφωνα µε τις υφισταµένες οδηγίες. Ποτέ µην ρίχνετε τις µπαταρίες σε φωτιά. Κίνδυνος ανατίναξης. Ποτέ µην ανοίγετε η τρυπάτε τις µπαταρίες. Το εσωτερικό υλικό τους θα προκαλέσει εγκαύµατα στο δέρµα και στα µάτια.

# **ΤΕΧΝΙΚΕΣ ΠΡΟΔΙΑΓΡΑΦΕΣ**

![](_page_68_Picture_189.jpeg)

# **ΤΕΧΝΙΚΕΣ ΠΡΟΔΙΑΓΡΑΦΕΣ**

![](_page_69_Picture_157.jpeg)

(\*) Μεταξύ 50/60HZ ±5% βάση προεπιλογής, η Συχνότητα Εξόδου είναι Συγχρονισμένη με την Στυγνότητα Εισόδου. Ο Χρήστης μπορεί να επιλέξει την επιτρεπόμενη Συχνότητα Εξόδου: (±1, 2, 3, 4, 5, 6, 7, 8%). Όταν το UPS λειτουργεί σε Converter Mode, η Στυγνότητα Εξόδου Ελέγχετε στα 50/60Hz ±0.5% με φορτίο derating στα 40%.

# **ΠΡΟΣΑΡΤΗΜΑ – ΠΙΝΑΚΑΣ ΛΕΚΤΙΚΟΥ ΣΥΓΚΡΙΣΗΣ LCD**

![](_page_70_Picture_115.jpeg)

# **Cyber Power Systems, Inc.**

**www.cyberpower.com**

11F., No.26, Jinzhuang Rd., Neihu Dist., Taipei City 114, Taiwan

Entire contents copyright © 2021 Cyber Power Systems, Inc., All rights reserved. Reproduction in whole or in part without permission is prohibited. PowerPanel® Business and PowerPanel® Personal are trademarks of Cyber Power Systems, Inc.

![](_page_71_Picture_4.jpeg)